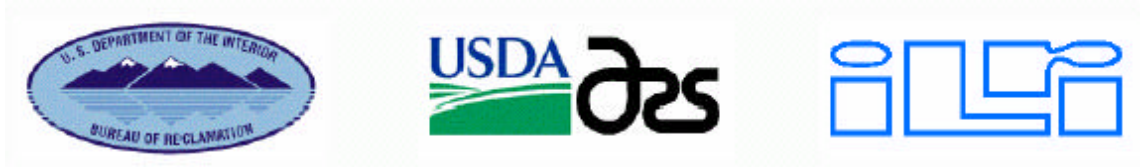

# **MINISTERIO DE AGRICULTURA INSTITUTO DE RECURSOS NATURALES INTENDENCIA DE RECURSOS HIDRICOS**

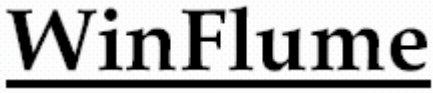

Versión 1.05-Setiembre 2001

# **SOFTWARE PARA EL DISEÑO Y CALIBRACIÓN DE AFORADORES DE GARGANTA LARGA Y VERTEDEROS DE CRESTA ANCHA PARA MEDICION DE DESCARGAS EN CANALES ABIERTOS TRADUCCION AL ESPAÑOL**

**Ing. Luis Alberto Apolinario Torres Ing. Abelardo M. Arriarán Tantaleán Luis S. Bernal Marchena**

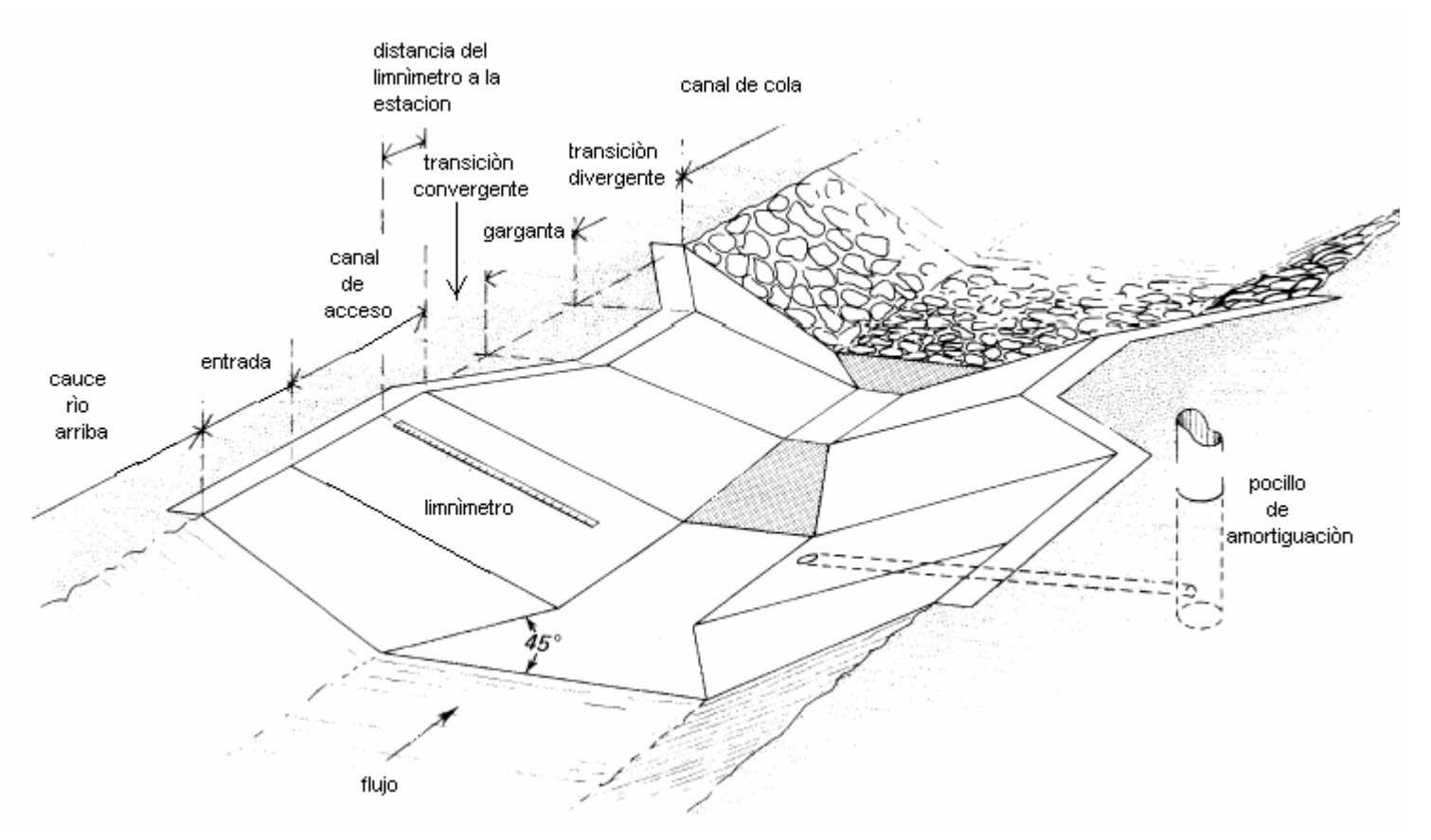

# **MANUAL DEL USUARIO**

 Para una presentación apropiada e impresión de gráficos en este documento, use el Adobe Acrobat Reader 4.0 o versión posterior (en caso de archivos Pdf).

# **PRESENTACION**

WinFlume es el último en una serie de programas para Diseños de Aforadores de Garganta Larga en Canales Abiertos, que se usa como herramienta, desarrollado a través de la Cooperación Original y Esfuerzos de Agricultural Research Service (ARS) y el International Institute for Land Reclamation and Improvement (ILRI). Alberto J. Clemmens y John À. Replogle de ARS, y Marinus G. Bos de ILRI desarrollaron muchos de los criterios del diseño hidráulico original y los procedimientos de cómputo. Esta última versión del software se ha desarrollado a través de los trabajos corporativos del U.S. Bureau of Reclamation's Water Resources Research Laboratory y ARS's U.S. Water Conservation Laboratory, con financiamiento del Reclamation's Water Conservation-Field Services Program. Se han desarollado numerosas pruebas y tests dentro de la ARS, y otras organizaciones que han contribuido para validar este software. Gracias a todos.

 Tony L. Wahl U.S. Bureau of Reclamation Denver, Colorado

# **COMO CONTACTAR AL AUTOR.-**

Tony L. Wahl U.S. Bureau of Reclamation Water Resources Research Laboratory, D-8560 P.O. Box 25007 Denver, Colorado 80225-0007 Telefono: 303-445-2155 FAX: 303-445-6324 E-mail: twahl@do.usbr.gov Las actualizaciones del Programa están disponibles en la Internet en: http://www.usbr.gov/wrrl/winflume

Si usted está teniendo problemas relacionados a un diseño específico del aforador, por favor guarde el archivo de este diseño del aforador y envíelo a través de mi correo electrónico con una descripción de cómo yo pueda recrear el problema.

# **LA DISTRIBUCIÓN Y CONDICIONES DE USO.-**

Este software es un producto de público dominio del Gobierno de los Estados Unidos. Puede distribuirlo libremente a otros. Aunque este software se ha probado para eliminar errores e inexactitudes, el autor, extensivamente el Bureau of Reclamation, the Agricultural Research Service, y the International Institute for Land Reclamation and Improvement no pueden garantizar la absoluta eficacia de este software para cualquier propósito particular.

# **ALCANCES DEL DOCUMENTO.-**

Los alcances de este software como guía básica del diseño del aforador esta contenida en este documento de ayuda (en línea) que constituye el manual de usuario. Además de este manual, el texto de referencia sugerido para técnicos e investigadores que buscan una guía adicional en el diseño y la construcción de los aforadores de garganta larga así como el vertedero de cresta ancha es el libro ILRI Publicación 58: Water Measurement with Flumes and Weirs (Clemmens, Wahl, Bos y Replogle 2001). Este libro está disponible en el: International Institute for Land Reclamation and Improvement, www.ilri.nl

# **INTRODUCCIÓN.-**

El término Aforador de Garganta Larga describe una clase ancha de Aforadores de flujo crítico y los dispositivos del vertedero de cresta ancha usados en la medida del flujo de agua en los canales abiertos. Estos dispositivos son adaptables a una variedad de canales naturales o artificiales, por construir o existentes. La única característica de estas estructuras en comparación a otros dispositivos de medida de caudal es el hecho que ellos pueden ser analizados y calibrados por computadora, eliminando la necesidad de la calibración en laboratorios para cada aforador diferente según su configuración. Los componentes básicos de las estructuras de medida del flujo de garganta larga y vertedero de cresta ancha incluyen un canal de acceso, una transición convergente, una sección de control, una transición divergente optativa, y un canal de cola (al canal de cola lo llamaremos canal agua abajo o después del aforador). Bos, Replogle, y Clemmens, (1984) describen la teoría para determinar la descarga a través de estos aforadores que han sido bien desarrollados en este tópico durante los siglos XIX y XX. Los procedimientos para determinar la pérdida de carga y el diseño se han desarrollado para las aplicaciones específicas de los aforadores en las últimas dos décadas, y con el advenimiento relativamente de las computadoras personales, el material teórico y práctico son accesibles a través de los programas de cómputo (Clemmens, Bos, y Replogle, 1993).

Los cálculos del diseño necesarios para clasificar según el tamaño propiamente y localizar los aforadores son reiterativos; como resultado, varias generaciones de los códigos de computación ayudaron en el diseño de aforadores de garganta larga en los años recientes, principalmente por el Agricultural Research Service (ARS) Water Conservation Laboratory in Phoenix, Arizona, USA**.** La mayoría de estos programas operaron y fueron escritos en el modo de LENGUAJE FORTRAN. Una versión del programa interactivo usando un banco de datos se publicó a través del International Institute for Land Reclamation and Improvement, Wageningen, The Netherlands, con la publicación en 1993 por Clemmens, Bos, y Replogle, bajo el titulo: FLUME: Design and Calibration of Long-Throated Measuring Flumes: Versión 3.0.

El programa de WinFlume es la última versión de este software de diseño de aforadores, vuelto a escribir para operar en Windows. El nuevo programa hace el uso de la misma teoría hidráulica usada en el programa con LENGUAJE FORTRAN anterior y otras versiones posteriores, pero tiene una interfase mejorada para el usuario, una nueva rutina de optimización y análisis de diseño, y varias características adicionales que no se editaron en los programas anteriores.

El programa de WinFlume está disponible en una versión del 32-bit para Windows 95, Windows 98, y Windows NT systems de NT, o La versión del 16-bit para Windows 3.1 systems.

# **Objetivos:**

El WinFlume es un programa que sirve para 2 objetivos básicos:

1) La calibración de la estructura de medida del flujo existente y el criterio para el análisis del aforador de garganta larga. WinFlume puede generar las tablas con la relación Q vs.  $h_1$ , ecuaciones de curva Q vs.  $h_1$  para el uso de las tablas de datos generadas por el programa. WinFlume, también puede comparar los caudales (Q) medidos en campo con los datos del  $h_1$  de la valuación teórica en una estructura. WinFlume puede usarse como una herramienta de revisión de diseño para identificar las **deficiencias** del diseño en las estructuras existentes.

2) El diseño de nuevas estructuras- WinFlume puede usarse para diseñar nuevos de medidores de flujo en un canal existente. Los diseños pueden ser desarrollados por el usuario y pueden analizarse usando WinFlume para asegurar el apropiado funcionamiento. El módulo del diseño de WinFlume puede usarse para desarrollar diseños que tienen pérdidas de carga requeridas de carga con sus características y otros requisitos adicionales.

# **Instalando y Empezando WinFlume**K**165432**

|165432WinFlume puede obtenerse en CD-ROM o transmitiendo de la Internet (www.usbr.gov/wrrl/winflume). La versión del 32-bit del programa se recomienda para las computadoras Windows 95/NT o el Windows Operating Systems. La versión del 16-bit se requiere para las computadoras Windows 3.1

Si se dispone de CD-ROM, la instalación empieza automáticamente en la mayoría de las computadoras cuando en el CD-ROM se inserta el software. Si la instalación no empieza automáticamente, con el INSTALL.EXE el programa localizará en el CD-ROM el índice de la raíz, o usando el SETUP.EXE el programa localizará el apropiado SETUP32\DISK1 o SETUP16\DISK1 en el directorio.

Si se transmitiera WinFlume de la Internet al equipo del arreglo, este estará comprimido en un solo archivo. Para extraer el equipo del arreglo, ejecute el archivo que se transmitió. Se proporcionarán las instrucciones de montaje detalladas en la Internet.

Si se necesita crear un juego de discos flexibles para instalar el programa hacia una computadora que no tiene un CD-ROM ( se empleará 5 disquetes) , usted puede copiar el contenido de los volúmenes de cada uno apropiadamente de los DISK1, DISK2, DISK3, DISK4, DISK5, los subdirectorios hacia un disco flexible 1.44 MB. Instalar el programa desde este juego de discos, ejecutando SETUP.EXE del, DISK1, y el programa de instalación pedirá insertar los discos adicionales **sucesivamente.**

Una vez completada la instalación, se puede empezar WinFlume del Windows 95 Menú de la Salida, o haciendo doble clic adelante del icono de WinFlume localizado en el grupo de programas de WinFlume (Windows 3.1 usuarios).

# **Los Métodos adicionales por Empezar WinFlume:**

WinFlume puede empezarse de una sugerencia de DOS en Windows 95 o Windows NT y puede aceptarse el command line options:

# winflume [flume.flm]

donde flume.flm es el archivo del Aforador a ser cargado en el inicio del programa.

Se puede copiar e introducir un archivo de FLM en el Programa WinFlume y empezar a trabajar con ese archivo guardado.

Se puede usar al Explorador de Windows para abrir un archivo FLM, el doble clic permitirá en cualquier archivo del FLM guardado pueda ser trabajado con Win Flume.

# **Usando WinFlume- Una Apreciación global:**

El uso de WinFlume es relativamente sencillo. Después de empezar el programa se puede abrir del menú del Archivo un archivo de un aforador existente, o crear un nuevo aforador, usando **File**/ o el comando **New Flume**.

Asumiéndolo que se escoge o se crea un nuevo aforador, Se puede usar el 'asistente' **Wizard Flume** que guiará gradualmente paso por paso a través de un proceso de ingreso de datos definiendo las propiedades geométricas e hidráulicas de un nuevo aforador, o también el usuario puede proceder en su propio orden. En cualquier situación, se definirá la geometría del aforador y del canal (la sección transversal, forma, dimensiones, etc.), y las características hidráulicas del aforador y canal (el rango de la descarga, el material de construcción del aforador, el nivel de la descarga del canal aguas bajo del aforador, etc.). Si se está diseñando un nuevo aforador o se desea evaluar el diseño de un aforador existente, también se debe proporcionar la información sobre el método de la medida del nivel de agua, la exactitud de la medida requerida, y el freeboard o bordo libre en el canal aguas arriba. Si sólo desea desarrollar las tablas de la valores para un aforador existente, estos últimos datos no son requeridos.

Después de que se ha definido el aforador básico y la geometría del canal y otras características, se puede usar y evaluar varios diseños y herramientas para refinar el diseño y encontrar el criterio del diseño. Una vez que se ha obtenido un diseño aceptable, o si sólo se quiere determinar la calibración de un aforador existente, se procede a usar el rendimiento optativo de los módulos del programa. Éstos incluyen el módulo de tabla de valores, el módulo de ecuación de la curva  $Q$  vs.  $h_i$ , el rendimiento de la estación de medición, el módulo, y la comparación de datos de descarga teóricos y medidos en el campo. Los detalles de cada uno de estos módulos son descritos a continuación en este manual del usuario.

# **REFERENCIA DEL MENU.-**

#### **File Menu:**

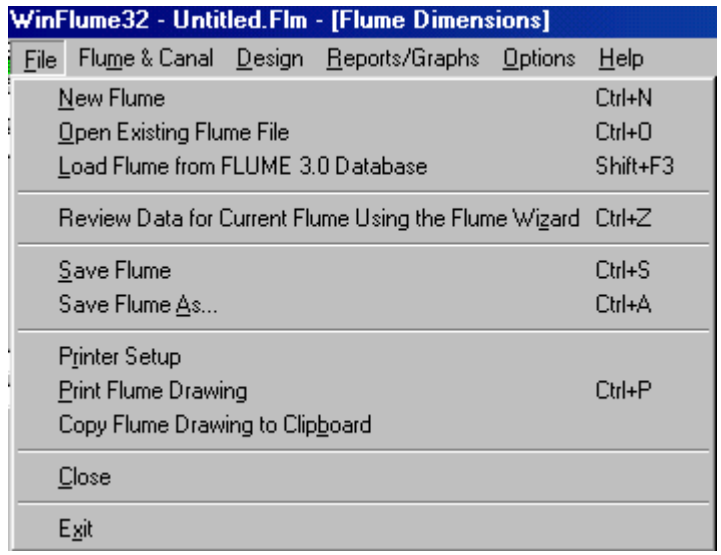

- **· New Flume.-** Crea un nuevo aforador basado en una copia de un aforador existente, o usando dimensiones predefinidas proporcionadas por WinFlume. Se puede empezar escogiendo el diseño existente de un aforador y que al mismo tiempo que el nuevo aforador se crea. Este software lo guiará a través de las pantallas necesarias y sucesivas para definir la geometría básica e hidráulica y las propiedades del aforador y canal.
- **· Open Existing Flume File.-** Abre un archivo de un aforador existente (\* .Flm file) en la memoria.
- **· Load Flume from FLUME 3.0 Database.-** Abre un aforador creado originalmente con el Programa FLUME 3.0. Para cargar el aforador, se especifica el nombre del

archivo dBase conteniendo el aforador, normalmente FLM.DBF o FLMBAK.DBF. Entonces se observa la lista de aforadores contenida en ese archivo y se selecciona el aforador que se desea abrir. La definición del aforador que será abierto y reconstruido en WinFlume \* .Flm archivan el formato.

- **· Review Data for Current Flume Using the Flume Wizard.-** Al empezar el uso de esta componente del menú File, el diseñador es guiado a través de una serie de imágenes y cuadros en la pantalla que proporcionan datos de la geometría y las propiedades hidráulicas del aforador y del canal. Este programa es muy útil al crear un nuevo aforador, pero puede 'sugerir' cuando se quiera revisar datos de entrada para un aforador existente.
- **· Save Flume.-** Guarda o almacena en memoria el aforador actual que se diseña a un archivo de extensión \*.Flm. Si éste es un nuevo aforador, usted colocara un nombre al archivo. Si esto es un aforador existente, el archivo se guardará bajo su nombre actual.
- **· Save Flume As….-** Guarda o almacena el diseño del aforador actual a un \*.Flm file. Permite al usuario dar un nombre al diseño del aforador que está tratando.
- **Printer Setup.-** Le permite al usuario escoger una Impresora Windows System para ser usada por WinFlume, y le permite también seleccionar los conjuntos de caracteres para los informes y las escalas de las reglas de calibración.
- **· Print Flume Drawing.-** Imprime una imagen del perfil de fondo del aforador y secciones transversales a la Impresora Windows System.
- **· Copy Flume Drawing to Clipboard.-** Copia una imagen del perfil de fondo del aforador y de las secciones transversales en el portapapeles de Windows. Una vez en el portapapeles, la imagen puede pegarse en algún documento de acuerdo a su aplicación.
- **· Close.-** Cierra el archivo del aforador actual que se diseña, sin salir de WinFlume. Si el aforador actual se ha modificado, pero no ha sido guardado, WinFlume indicará al usuario a guardar el archivo.
- **· Exit.-** Salir del programa de WinFlume. Si el archivo actual se ha modificado, pero no almacenado, WinFlume indicará usuario a guardar el archivo**.**

**Flume & Canal Menu:** En el Menú **Flume** y **Canal** proporcionarán el acceso a las pantallas necesarias para definir las propiedades geométricas e hidráulicas de un aforador existente que va a ser calibrado usando WinFlume.

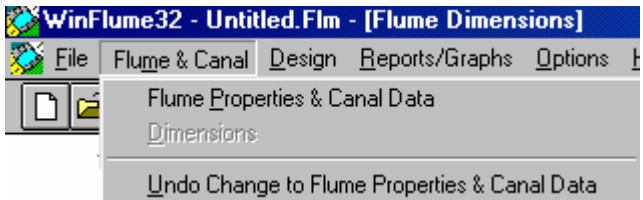

- **· Flume Properties & Canal Data.-** Referida a la forma especifica del tipo de cresta del aforador y material de la construcción, así como el rango de la descarga requerida y los niveles del flujo en la sección aguas abajo (después de la cresta).
- **Dimensions.-** Se presenta en pantalla el perfil del fondo y la sección transversal en cada una de sus partes del aforador para que el diseñador pueda editar y corregir con las dimensiones del diseño.

**· Undo.-** Permite deshacer la última operación que haya hecho el diseñador en el proceso. Esta operación está explicada ampliamente en el menú del software.

**Design Menu:** El Menú de Diseño ofrece el acceso necesario al usuario a las pantallas para diseñar un nuevo aforador.

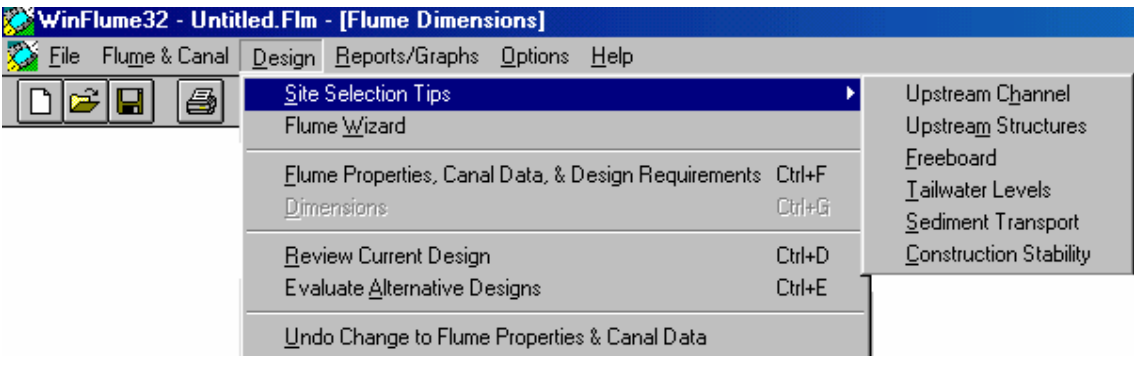

- **· Site Selection Tips.-** Abre las pantallas de ayuda que proporcionan las pautas de selección y problemas relativos en el diseño del aforador**.**
- **· Flume Wizard.-** El Flume Wizard, es un 'ayudante' o 'experto' que guía al usuario a través de una serie de pantallas que le permiten ingresar datos de todo el requisito geométrico y las propiedades hidráulicas del aforador y del canal. Este 'ayudante' es muy útil para crear un nuevo aforador ya que permite revisar diseños cuando se desee como un medio de repasar los datos de entrada del aforador en la memoria.
- **· Flume Properties, Canal Data, & Design Requirements.-** Abre una cuadro de dialogo que permite la entrada de las características y propiedades no relacionadas con la geometría del aforador y del canal, así como los requisitos escogidos para el diseño del usuario diseño. Se necesita la información en cuatro áreas primarias:
	- 1. **Flume construction material and associated roughness height (El material de construcción del aforador y la altura de rugosidad )**.- El material considerado para construir la cresta del aforador que debe ser usado en la construcción del canal. Varios materiales y sus alturas de rugosidad se preprograman en WinFlume, o se puede observar la descripción del material y altura de rugosidad. El valor de altura de rugosidad se usa para calcular la pérdida de carga debido a la fricción, un factor importante para determinar la curva del aforador.
	- 2. **Flume discharge range and associated tailwater levels (El rango de descarga del aforador y el niveles de Flujo en la sección aguas abajo).-** El usuario debe ingresar el flujo mínimo y máximo que se requieren como dimensiones de flujo exactos. Estos datos se usan para evaluar el error esperado en las dimensiones de flujo mínimo y el flujo máximo y compara esos errores a los límites especificados del usuario descritos en (3). Los datos de la sección aguas abajo después de la cresta permiten que el aforador no se sumerja y opere con el flujo modular adecuado (es decir, profundidad crítica en la sección del control) en el rango de descargas considerado. Para la información detallada sobre la determinación del nivel del aguas abajo, vea Determinando los Niveles de la sección aguas abajo (See, Determining Tailwaters Levels).
	- 3. **Head measurement method and allowable discharge measurement error at minimum and maximum flow (El método de la medida de carga y el error**

**aceptable de la medida de la descarga tanto flujo mínimo como máximo).-** El usuario debe escoger un método de medida de carga en la lista que se dispone, o digitarlo de acuerdo al método de medida de carga. Si un método es escogido de la lista, WinFlume proporciona un error de la medida predefinido para el método, por otra parte, el usuario debe entrar en su propio valor. Este valor debe ser el error espectado en cualquiera de las medidas referenciadas con la cresta del medidor, ya que la medida está afectada a las ondas de agua, dificultades en la lectura de las reglas, ruidos, precisión de artefactos. El Usuario también especifica el error a máximo y mínimo flujo. Win Flume combina los errores los cuales inciden en la precisión de las tablas. Si el error excede a los diseños de criterio Win Flume 'sugiere' mejoramientos en el diseño ya sea con modificaciones o simplemente a base de cambio de datos.

- 4. **Required freeboard (El freeboard requerido).-** El usuario puede especificar el bordo libre requerido en la sección de acceso del aforador como una distancia vertical absoluta y como un porcentaje de la energía aguas arriba del aforador. WinFlume requerirá que la distancia vertical entre la parte superior del aforador en la sección de entrada y la línea de energía (no la superficie de aguas arriba) sea igual o mayor que algún especificado aumento.
- **· Dimensions (dimensiones).-** Indica como ingresar las dimensiones para el canal, el fondo del aforador a través de perfiles, así como la forma de la sección transversal de cada una de las partes del medidor.
- **· Review Current Design (Revisión del Actual Diseño).-** Permite una revisión del diseño actual basada en seis criterios básicos:
	- 1. El Número de Froude canal aguas arriba <0.5
	- 2. Bordo libre aguas arriba >= del límite especificado por el usuario.
	- 3. Nivel permitido en canal aguas abajo> al actual nivel dado a flujo mínimo.
	- 4. Nivel permitido en canal aguas abajo > al actual nivel dado a flujo máximo.
	- 5. El error de medida de la descarga esperado reúne el requisito del diseño del flujo mínimo.
	- 6. El error de medida de la descarga esperado reúne el requisito del diseño del flujo máximo.

 Un informe se genera en pantalla que resume los resultados de la revisión. Si en el diseño no reconoce uno o más de estos 6 criterios de diseño, WinFlume hará las sugerencias para mejorar el diseño. El informe puede imprimirse, guardarse en un texto , o ser copiado al portapapeles del Sistema.

- **· Evaluate Alternative Designs (Evaluar Alternativas de Diseño).-** Presenta el módulo del diseño y desarrolla planes alternativos basados en la definición del aforador actual.
- **· Undo (deshacer).-** Permite al usuario la oportunidad de deshacer la última operación que cambió el diseño del aforador (recupera la penúltima operación). La naturaleza de esta operación se describe en el menú.

# **Reports/Graphs Menu (Reportes y Gráficos):**

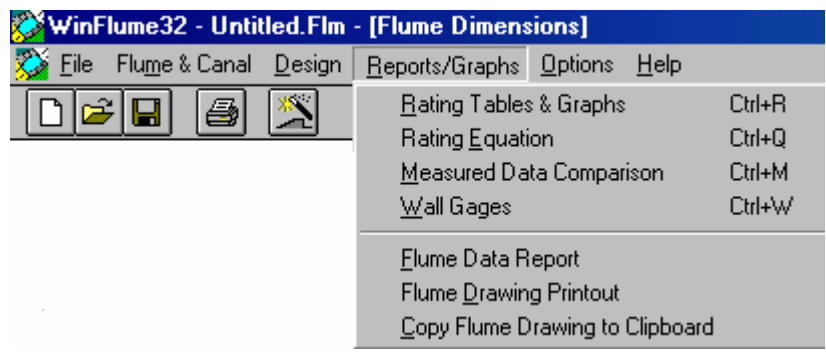

- **· Rating Tables & Graphs (Gráficos y Tablas de Valores).-** Abre la Tabla de datos de salida, que permite crear tablas de valuación y gráficos en el rango de datos (por ejemplo,  $Q$  vs. el  $h_1$  en curva).
- **· Rating Equation.-** Presenta la Forma de la Ecuación del aforador de acuerdo a la tabla de datos y que puede ser usada para generar datos de descarga en función de cargas.
- **· Measured Data Comparison.-** Presenta la Comparación de Datos obtenidos con la a curva de la valuación teórica desarrollada por WinFlume, las medidas de campo reales de descarga vs. Las medidas hechas con la regla del aforador. Las medidas de la descarga aguas arriba del aforador son obtenidas ya sea con correntómetro u otro aforador para realizar estas comparaciones.
- **· Wall Gages.-** Permite crear escalas o reglas de medición que irán en las paredes del medidor. Estas escalas son preparadas en el computador y vistas en pantalla antes de su impresión.
- **· Flume Data Report.-** Crea un informe del texto del aforador y de las propiedades del canal y los requisitos del diseño especificados por el usuario. El informe puede ser impreso, guardado en un archivo de texto, o copiado al portapapeles para el uso que se requiera.
- **· Flume Drawing Printout.-** Las impresiones de una imagen del perfil de fondo y de las secciones transversales del aforador en la Windows System Impresora.
- **· Copy Flume Drawing to Clipboard.-** Copia las imágenes del perfil de fondo y de las secciones transversales del aforador van al portapapeles de Windows. Una vez en el portapapeles, la imagen puede pegarse en un procesador de texto u otra aplicación.

# **Options Menu:**

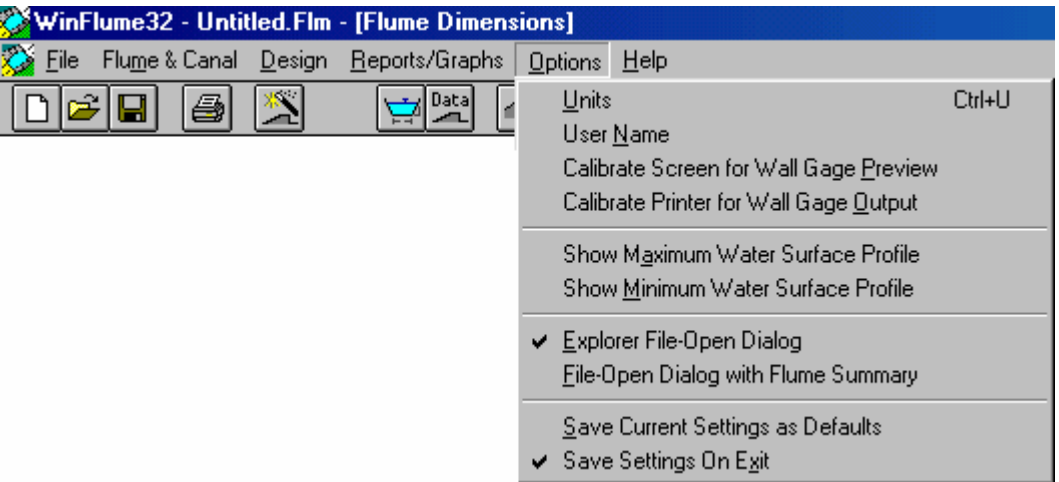

- **· Units.-** Abre el cuadro de diálogo de las Unidades que escogió para las medidas de descarga, velocidad, y dimensiones de longitud.
- **· User Name.-** Sugiere al usuario para presentar su nombre. El nombre del usuario se imprimirá en todos los informes del aforador producidos por el programa**.**
- **· Calibrate Screen for Wall Gage Preview.-** Permite la Calibración de la pantalla, para una presentación precisa en las vistas preliminares de las escalas o reglas para las paredes del aforador. Se debe recalibrar la pantalla para cualquier cambio de resolución de visualización o tamaño de conjunto de caracteres de sistema. WinFlume computa el factor de la calibración para su pantalla y lo recuerda las próximas veces que se use WinFlume.
- **· Calibrate Printer for Wall Gage Output.-** Realiza un procedimiento de calibración de la impresora asegurando que se impriman las escalas de la pared correctamente. Muchas impresoras láser imprimen escalas demasiado cortas o largas a veces con un significante porcentaje de error.

Los Plotters tienden a ser más exactos, pero todavía debe verificarse. En el procedimiento de la calibración se imprime una página como referencia. El diseñador debe usar esta impresión de referencia. El software computará un factor de calibración a ser usado para la impresión para futuras impresiones de las impresora. WinFlume puede recordar hasta 20 diferentes factores de calibración que pueden ser usados cuando se requiera. Si la impresora puede imprimir con papel de varios tamaños diferentes y orientaciones, se debe pasar por el procedimiento de la calibración para cada combinación de opciones debido a que los factores de las calibraciones tienden a variar.

- **· Show Maximum Water Surface Profile.-** Habilita o no la presentación en pantalla del perfil de superficie de agua a flujo máximo en el perfil del canal y el aforador. Existe una cajita al borde izquierdo de la parte inferior del perfil que ejecuta el mismo proceso.
- **· Show Minimum Water Surface Profile.-** Habilita o no la presentación en pantalla del perfil de superficie de agua a flujo máximo en el perfil del canal y el aforador. Existe una cajita al borde izquierdo de la parte inferior del perfil que ejecuta el mismo proceso.
- **· Explorer File-Open Dialog.-** Selecciona opciones de WinFlume usando el Explorador de Windows cuando se abre un nuevo archivo de aforador (o una caja de diálogo del sistema normal en Windows 3.1). Permite usar también nombres largos de archivos tiene acceso a recursos compartidos en red. Esta opción no muestra un resumen del de información del aforador cuando se presenta la lista de archivos.
- **· File-Open Dialog with Flume Summary.-** En esta opción WinFlume abre una proporciona la información de cada aforador que aparece en la lista de archivos. La desventaja de esta opción es que no puede mostrar totalmente los nombres largos de archivos, no proporciona el acceso a red a menos que se trace una búsqueda en esta.
- **· Save Current Settings as Defaults.-** Guarda todas las preferencias actuales del usuario (por ejemplo el esquema del perfil de superficie de agua, sistema de unidades, el factor de calibración de la pantalla, etc.) en el registro del sistema.
- **· Save Settings on Exit.-** Habilita o no la opción de guardar todas las preferencias actuales del usuario (por ejemplo, el perfil de la superficie de agua, sistema de unidades, el factor de calibración de la pantalla, etc.) en el registro del sistema al terminar WinFlume. Esta opción causará que WinFlume reinicie con las mismas opciones que usó en la última sesión.

#### **Help Menu:**

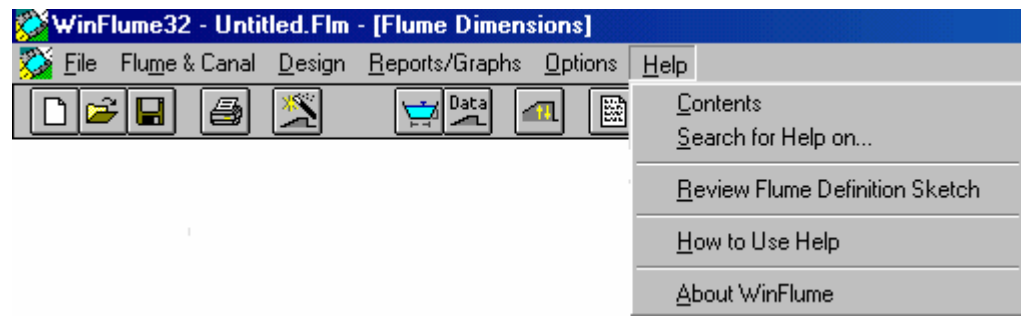

- **· Contents.-** Muestra la lista o contenido de esta opción
- **· Search for Help On…** Abre una caja de dialogo que permite realizar una búsqueda de la palabra clave en el archivo de ayuda.
- **· Review Flume Definition Sketch.-** Permite Mostrar un gráfico que define al aforador que dse diseña (de cresta estacionaria ó la cresta móvil). Este grafico muestra la nomenclatura para las dimensiones del aforador y proporciona una guía de diseño con recomendaciones sobre dimensiones del aforador.. Para una discusión mas detallada vea las Dimensiones del Aforador Sugeridas (Suggested Flume Dimensions).
- **· How to Use Help.-** Permite explicar como usar el sistema de ayuda..
- **· About WinFlume.-** Proporciona información de la versión y detalles de cómo obtener el programa de WinFlume.

# **PRIMARY FORMS AND DIALOG BOXES (CUADROS DE DIALOGO Y RESULTADOS PRELIMINARES).-**

**Flume Geometry and Dimensions Form (La Geometría y las Dimensiones del Aforador):**

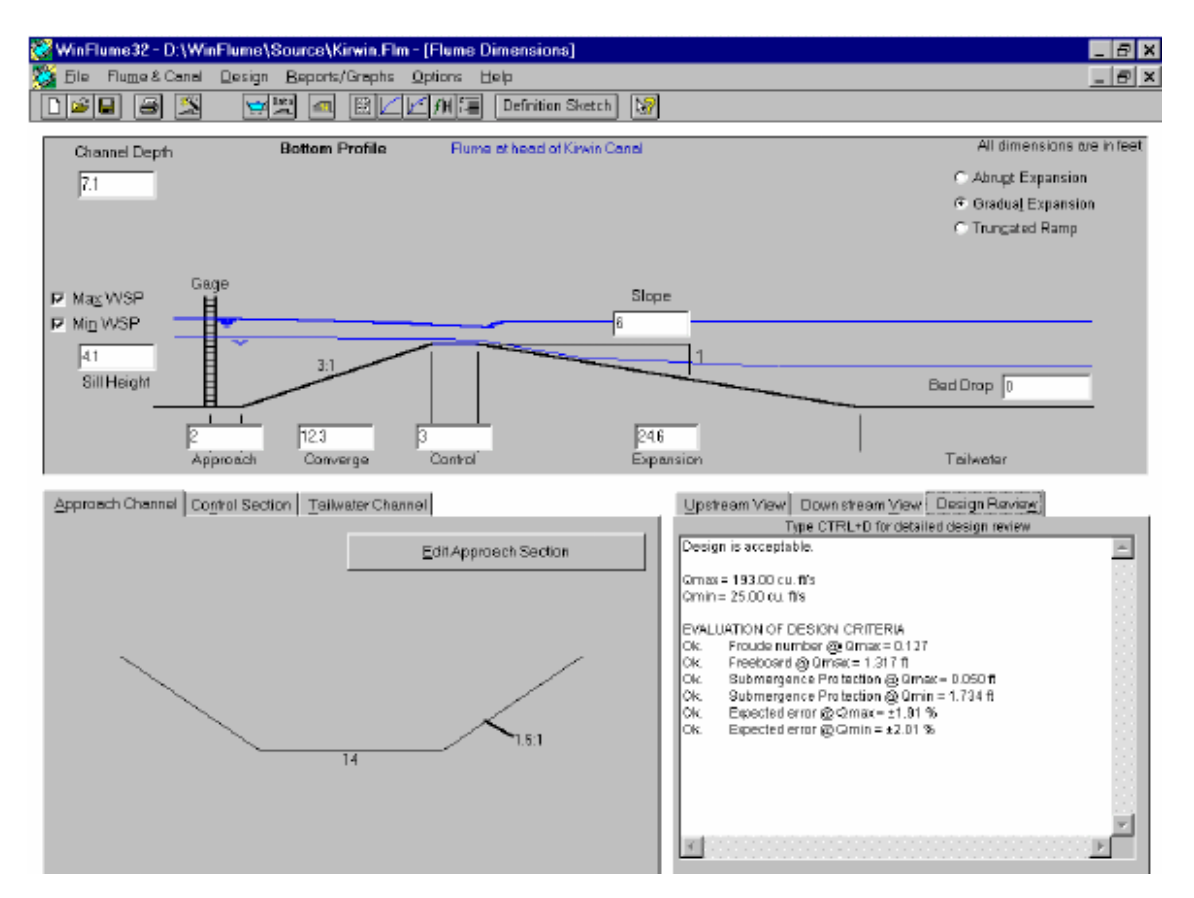

En esta fase se edita las dimensiones y la geometría de la estructura del aforador considerando las características de los canales aguas arriba y aguas abajo del aforador.

Pueden editarse las dimensiones de la elevación y la longitud de la estructura a través de un dibujo del perfil del fondo que se encuentra en la esquina izquierda a mitad de la pantalla. La sección transversal del aforador, la forma y las dimensiones son editadas haciendo un clic en **Edit Tailwater Section** que aparece en la esquina izquierda a mitad

de la pantalla, o haciendo clic en el icono de la barra de herramientas.

Este esquema puede permanecer abierto siempre que el diseño del aforador esté en la memoria, si es cerrado, puede ser reabierto a través de la barra de herramientas o del Flume & Canal menú.

**Section Shape & Dimensions Form (Dimensiones y tipo de sección geométrica).-**

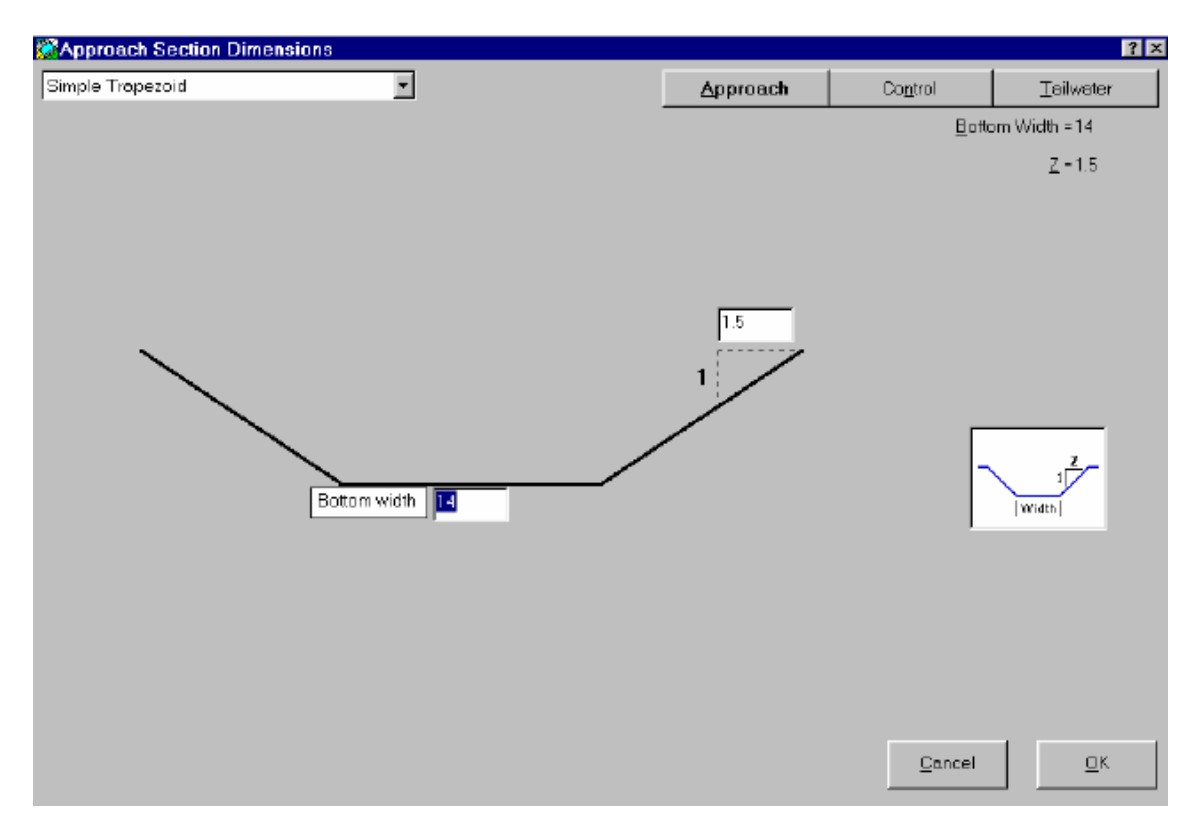

Esta opción permite editar la forma de la sección y las dimensiones para las secciones de entrada, control, y sección de salida de la estructura. Las secciones pueden ser seleccionadas usando la cajita ubicada en parte superior izquierda del cuadro. Las dimensiones son editadas usando cuadros de texto adjuntos para cada componente de la sección. Un gráfico de la sección es presentado para guiar al usuario.

Seis formas simples de sección trapezoidal están disponibles para el diseño de la sección de entrada y la sección de salida (aguas abajo). Para la sección de control existen siete figuras adicionales. Estas figuras permiten una mejor precisión en la medida para un amplio rango de descargas.

Esta forma puede abrirse de la barra de herramientas con el ícono , ideo haciendo clic derecho en la parte inferior izquierda de la opción Flume Geometry and Dimension, o haciendo clic en **Edit....Section** que aparece arriba y a la derecha del gráfico de cada sección del aforador.

**Flume and Canal Properties & Design Requirements Form (Características del aforador y del canal y requisitos de diseño):**

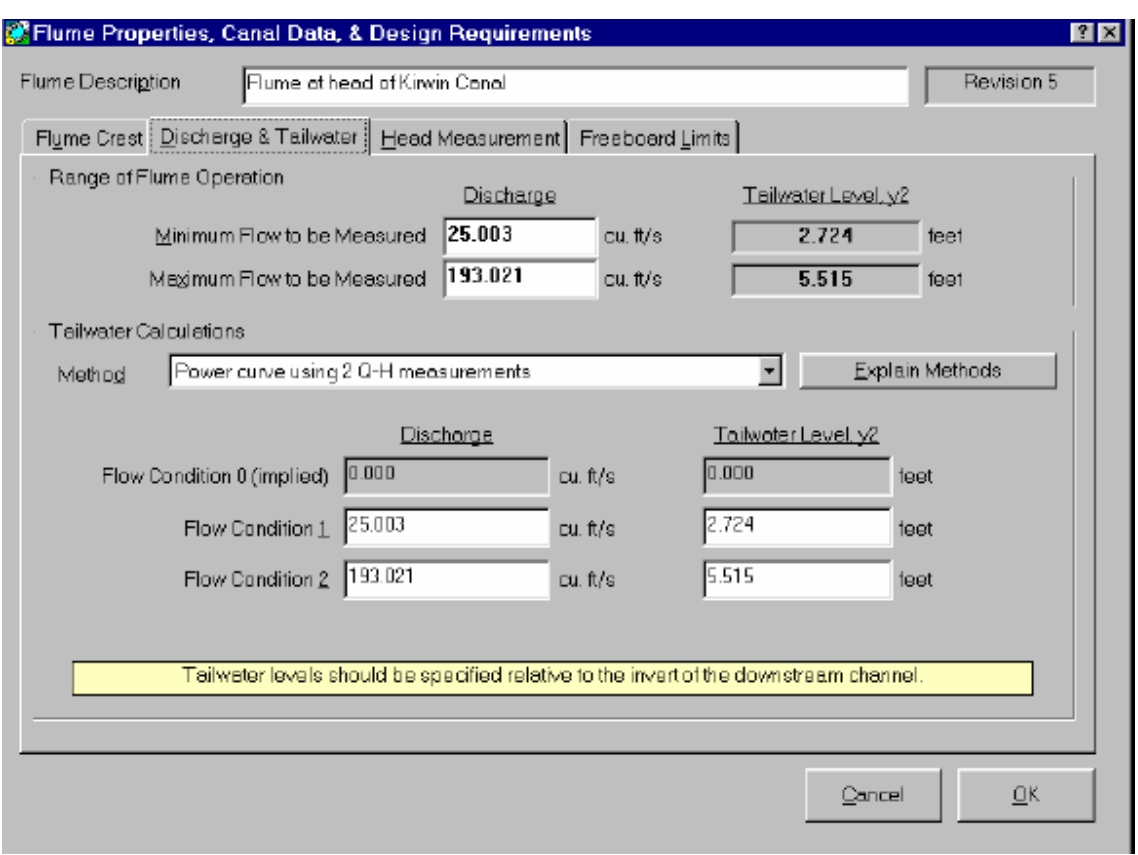

Esta forma puede abrirse de la barra de herramientas, o del menú del diseño. Se necesita la información en cuatro aspectos básicos:

- 1. **Flume construction material and associated roughness height (El material de construcción del aforador y la altura de rugosidad )**.- El material considerado para construir a cresta del aforador que debe ser usado en la construcción del canal. Varios materiales y sus alturas de rugosidad se preprograman en WinFlume, o usted puede observar la descripción del material y altura de rugosidad. El valor de altura de rugosidad se usa para calcular la pérdida de carga debido a la fricción, un factor importante para determinar la curva del aforador.
- 2. **Flume discharge range and associated tailwater levels (El rango de descarga del aforador y el niveles de Flujo en la sección aguas abajo).-** El usuario debe ingresar el flujo mínimo y máximo que se requieren como dimensiones de flujo exactos. Estos datos se usan para evaluar el error esperado en las dimensiones de flujo mínimo y el flujo máximo y compara esos errores a los límites especificados del usuario descritos en (3). Los datos de la sección aguas abajo después de la cresta permiten que el aforador no se sumerja y opere con el flujo modular (es decir, profundidad crítica en la sección del control) en el rango de descargas considerado. Para la información detallada sobre la determinación del nivel del aguas abajo, vea Determinando los Niveles de la sección aguas abajo (Ver: Determining Tailwaters Levels).
- 3. **Head measurement method and allowable discharge measurement error at minimum and maximum flow (El método de la medida de carga y el error aceptable de la medida de la descarga tanto flujo mínimo como máximo).-** El usuario debe escoger un método de medida de carga en la lista que se dispone, o digitarlo de acuerdo al método de medida de carga. Si un método es escogido de la lista, WinFlume proporciona un error de la medida predefinido para el método, por otra parte, el usuario debe entrar en su propio valor. Este valor debe ser el error esperado en cualquiera de las medidas referenciadas con la cresta del medidor, ya que la medida está afectada a las ondas de agua, dificultades en la lectura de las reglas, ruidos, precisión de artefactos. El Usuario también especifica el error a máximo y mínimo flujo. Win Flume combina los errores los cuales inciden en la precisión de las tablas. Si el error excede a los diseños de criterio Win Flume 'sugiere' mejoramientos en el diseño ya sea con modificaciones o simplemente a base de cambio de datos.
- 4. **Required freeboard (El freeboard o bordo libre requerido).-** El usuario puede especificar el bordo libre requerido en la sección de acceso del aforador como una distancia vertical absoluta y como un porcentaje de la energía aguas arriba del aforador. WinFlume requerirá que la distancia vertical entre la parte superior del aforador en la sección de entrada y la línea de energía (no la superficie de aguas arriba) sea igual o mayor que algún especificado aumento.

**Flume and Canal Properties Form (Características del aforador y del canal)**

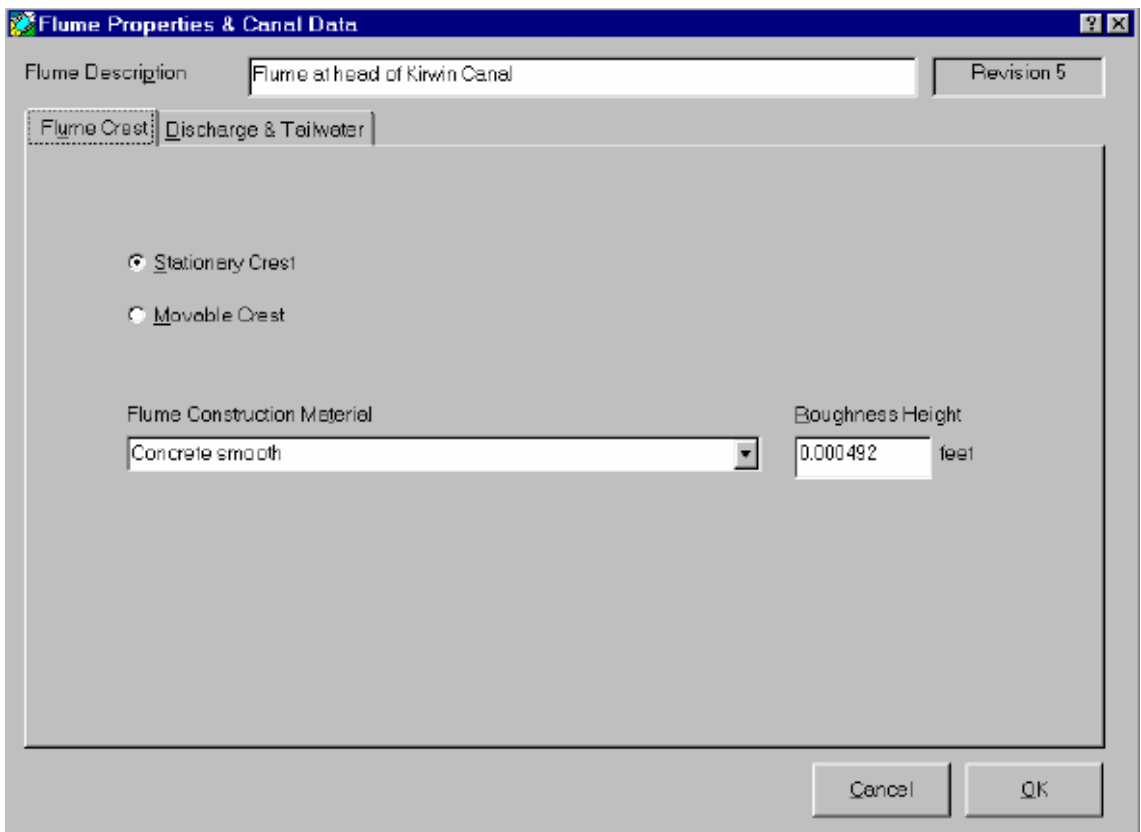

Ésta es una versión abreviada del: **Aforador y las Propiedades del Canal y Requisitos para la Forma del Diseño**, mostrando sólo las etiquetas, para el material de construcción del aforador, los datos de la descarga, y los niveles de agua aguas abajo del aforador. Los requisitos del diseño relacionados al error permisible requerido, así como la magnitud del bordo libre no son requeridos para desarrollar las tablas o escalas para los aforadores en diseño.

Esta fase se abre del **Flume & Canal** de la Barra de Menu.

# **Flume Wizard Dialog (La Caja de Dialogo del Aforador):**

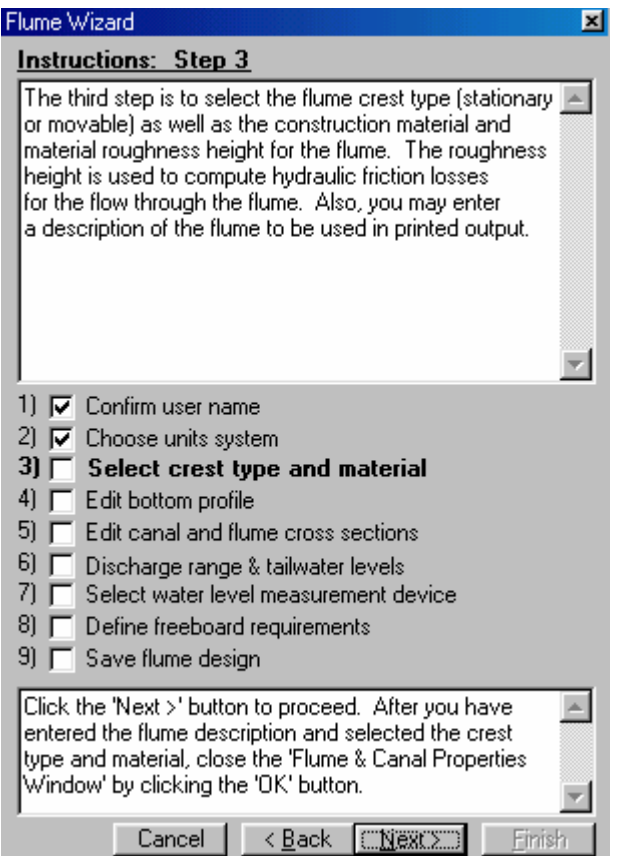

El Flume Wizard, es como un 'asistente' que guía al usuario paso a paso en un proceso a través de requerimientos de información sobre la geometría y la hidráulica del canal. Este asistente es más útil cuando se crea un nuevo canal, pero puede ser corregido en cualquier momento con el ingreso de nuevos datos para el aforador que se diseña.

Para usar el cuadro de Diálogo, lea el texto del cuadro que describe el propósito de cada paso en el proceso de la caja de dialogo, y siga las instrucciones específicas de esta.

El cuadro de diálogo del Aforador puede empezarse con la Barra de Herramientas (tool bars), el Archivo del menú (File), o el Design menú.

# **Flume Design Module Form (Modulo de Diseño del Aforador):**

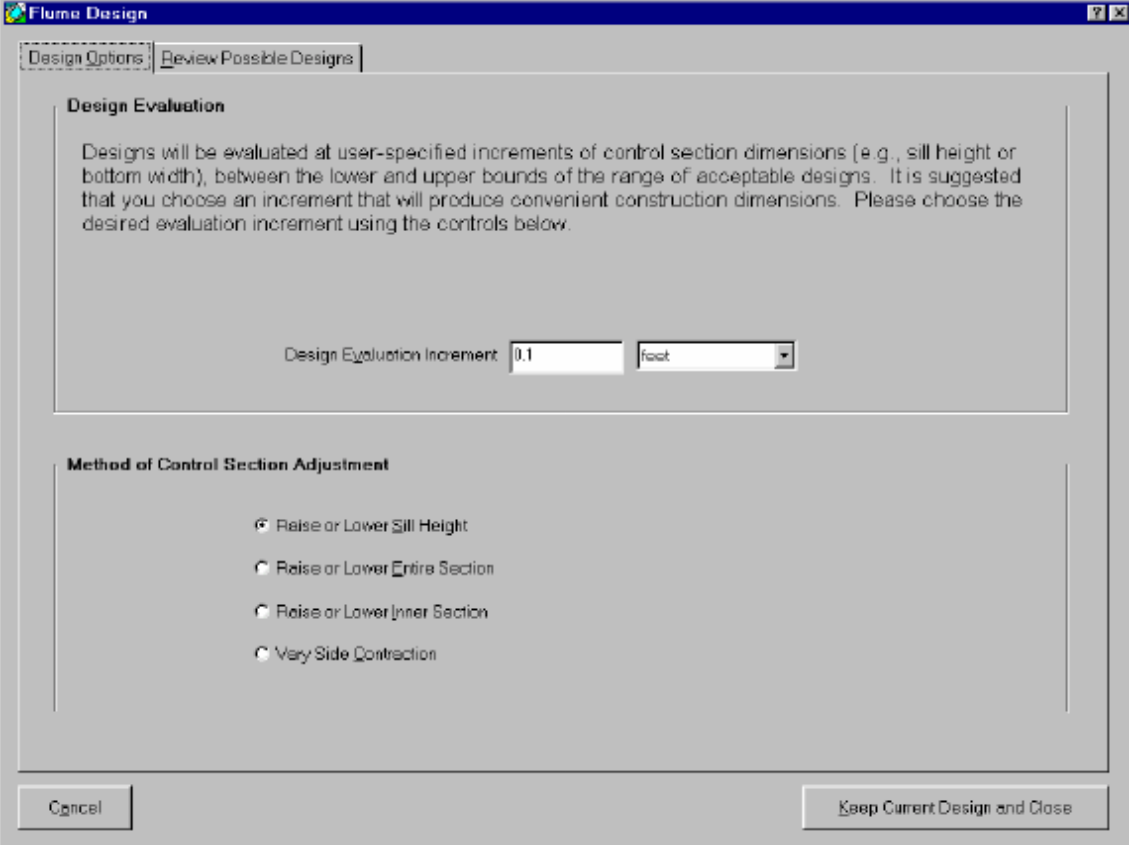

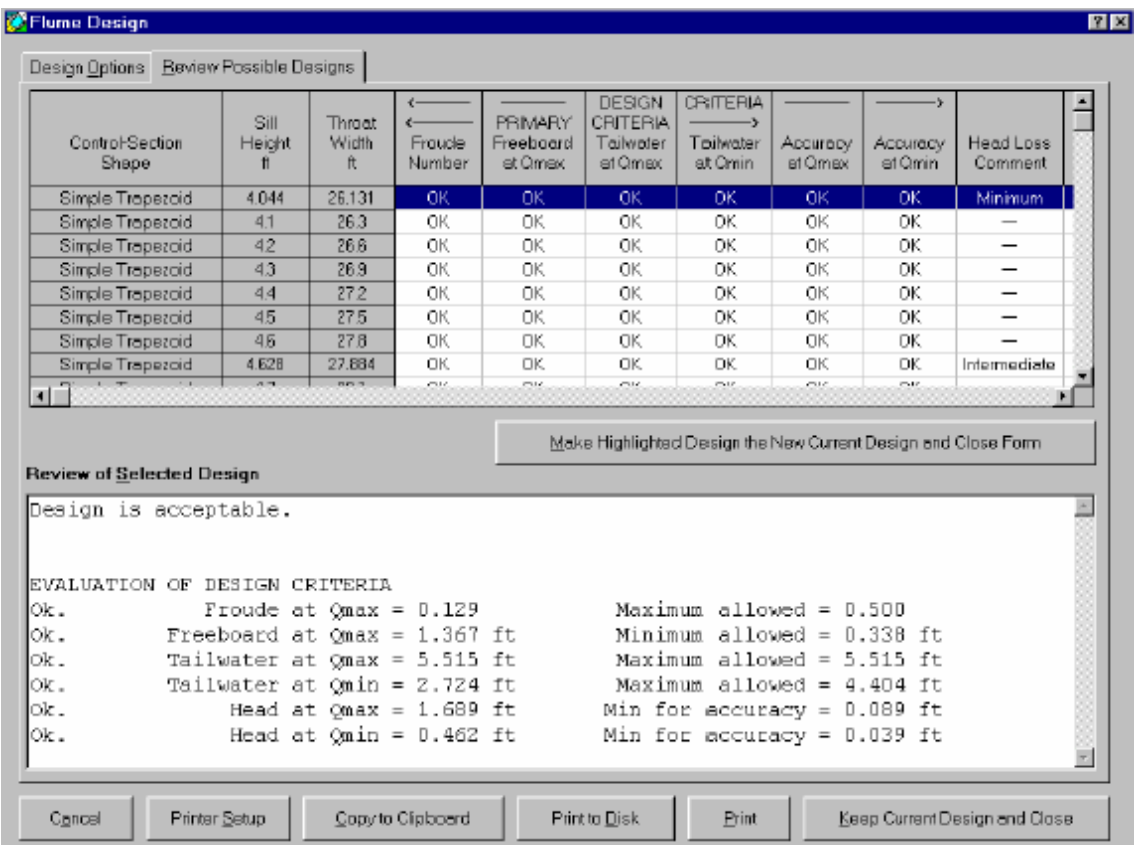

El módulo de diseño le permite al usuario analizar diseños alternativos derivados de un solo diseño de inicio para identificar cuáles alternativas se encuentran en el criterio de diseño y satisfacen la pérdida de carga con las características deseadas. Para la ayuda adicional, vea los temas de ayuda: Módulo de Diseño de Aforadores y el WinFlume's Design Algorithm (Diseño de Algoritmos de WinFlume).

Esta fase puede abrirse de la Barra de Herramientas (**Tool bars**) o del **Design Menu**.

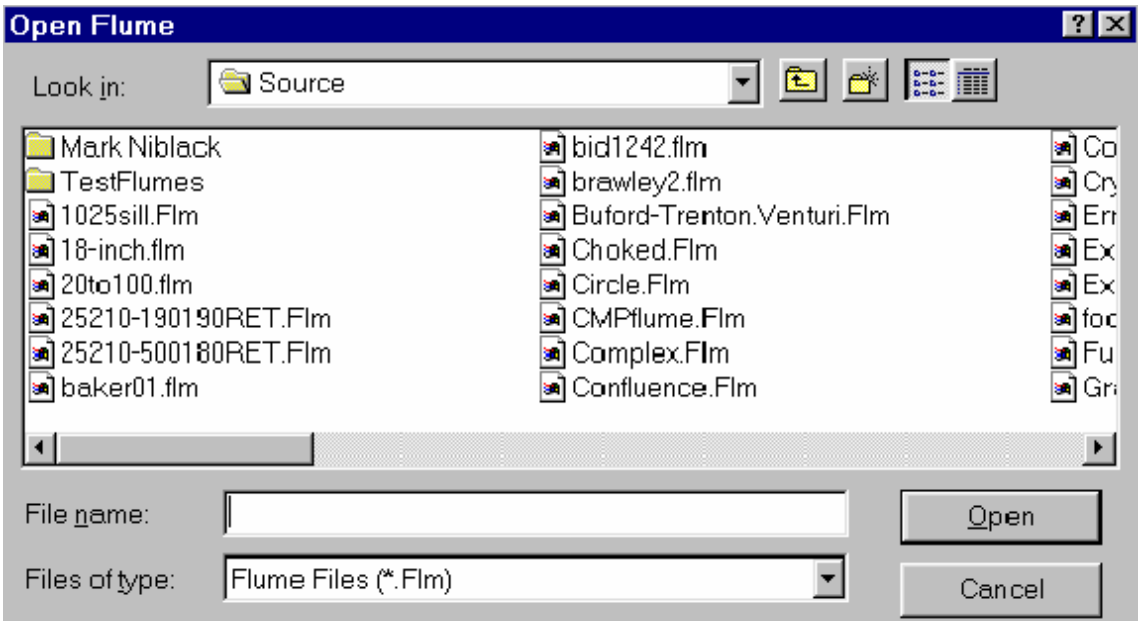

# **File-Open Dialogs (Abrir los Archivos de Dialogo):**

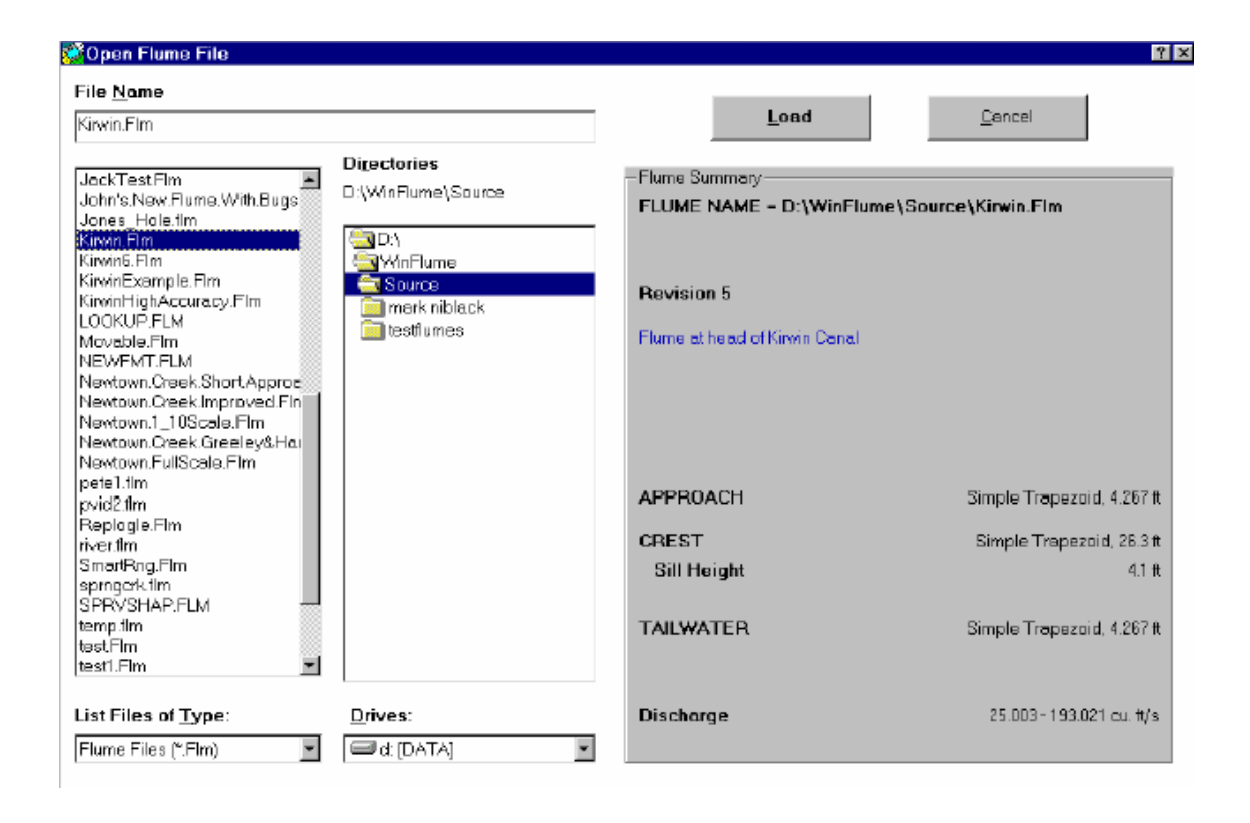

Al abrir las opciones de dialogo, dos Archivos están disponibles en WinFlume. Se deberá seleccionar qué opción se usará en **Options Menu**.

Al abrir el dialogo con el archivo del aforador abierto muestra un resumen breve del diseño de aforadores, como se observa en la lista del archivo y se selecciona un aforador para ser cargado y presentado en pantalla. Si se necesita acceso para conectar a una red de computadoras, recursos, se debe escoger la opción **Explorer File-Open Dialog.**

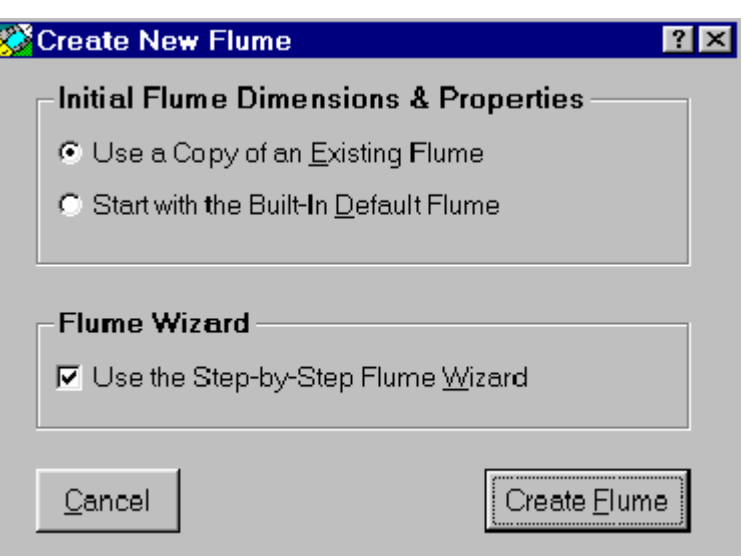

# **Create New Flume Dialog (Crea el Nuevo Dialogo del Aforador):**

Esta fase crea un nuevo aforador basado en una copia de un aforador existente, o usando dimensiones predefinidas proporcionadas por WinFlume. Usted puede escoger empezar con Wizard Flume o 'asistente' en el mismo tiempo que el nuevo aforador se crea. El 'asistente' lo guiara través de todas las pantallas necesarias para definir la geometría básica y las propiedades hidráulicas del aforador y del canal.

Esta caja de diálogo puede abrirse de la Barra de Herramientas, o por el **New Flume** seleccionado del Menú del Archivo.

**Import from FLUME 3.0 Dialog (Dialogo para Importar de la versión FLUME 3.0):**

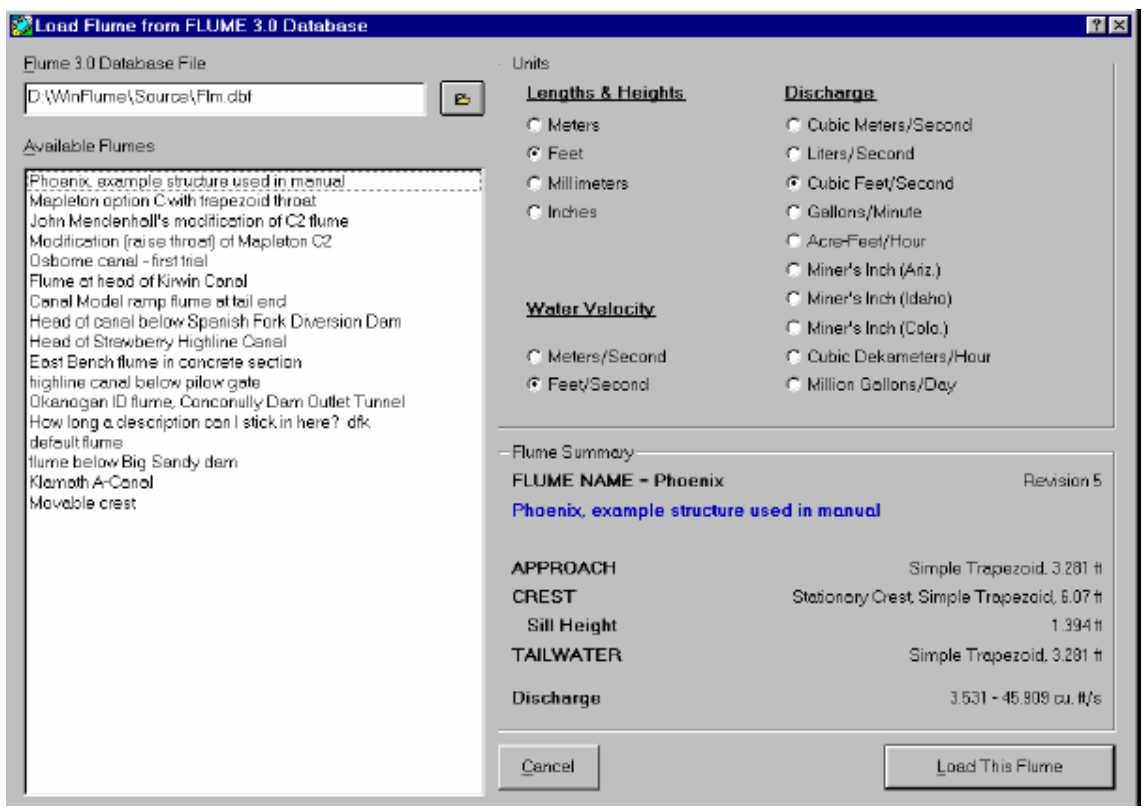

Esta fase se usa para importar un diseño original de un aforador creado con el Programa FLUME 3.0. Para cargar el aforador se debe especificar el nombre del archivo del dBase que contiene al aforador, normalmente FLM.DBF o FLMBAK.DBF. Entonces de un vistazo a través de la lista de aforadores contenidos en ese archivo se selecciona el archivo del aforador que se desea cargar. El archivo será cargado y su extensión se convertirá de acuerdo a WinFlume \* .Flm que archivará el formato.

Esta forma se abre del **File** menu (Menú del Archivo).

# **Printer Setup Dialog (Dialogo para la Configuración de la Impresora):**

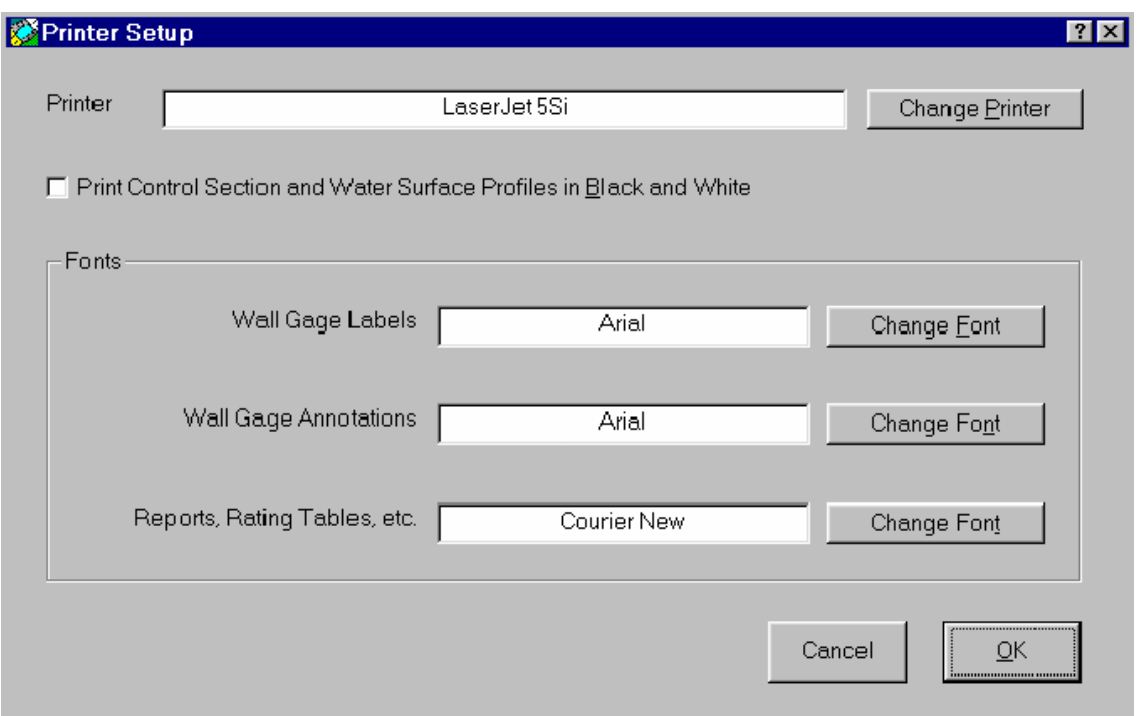

Esta cuadro de diálogo le permite al usuario escoger la Impresora para ser usada por WinFlume, y permite también seleccionar los conjuntos de caracteres para los informes e impresiones de las escalas de medición en la pared del aforador.

Esta cuadro puede accederse del **File menu**, o de varias otras formas relacionadas con la impresión.

**Units Dialog (Dialogo para Configurar la Unidades):**

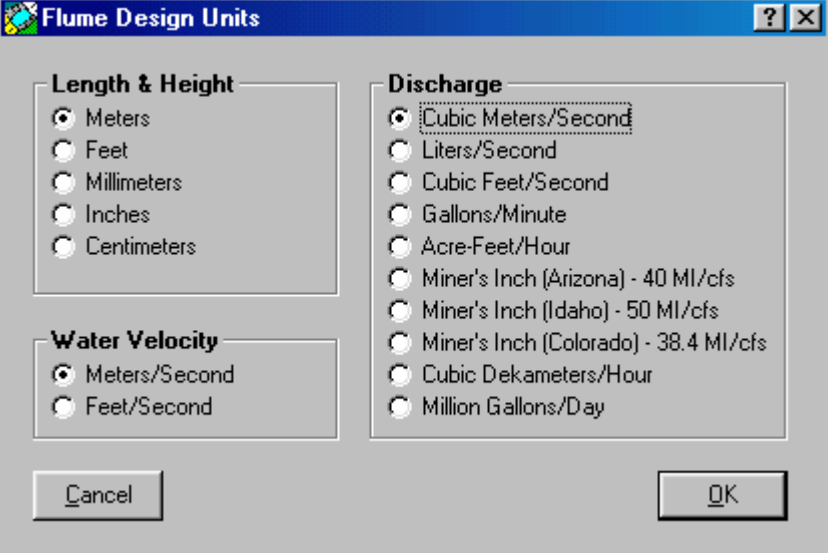

Este cuadro de diálogo le permite al usuario escoger el Sistema de Unidades a utilizar e ingresar de longitud, descarga, datos de velocidad. Internamente, todos los diseños del aforador que usan las unidades del Sistema de Unidades que se ha seleccionado.

Esta forma puede accederse del **Options Menu** (Menú Opciones).

# **Calibrate Screen for Wall Gage Previews Dialog (Dialogo para la Vista Preliminar de la Regla de Medición y su calibración en la Pantalla):**

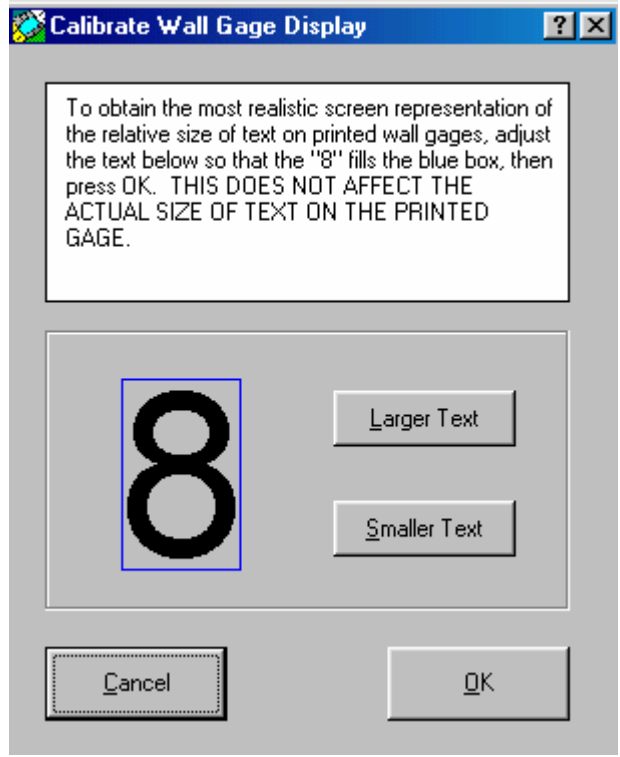

Este cuadro de diálogo se usa para calibrar en la pantalla la precisión de las vistas previas de la escala de medición. Es necesario recalibrar la pantalla de acuerdo a cualquier cambio de la resolución de la pantalla para la visualización del tamaño de los caracteres del sistema.

WinFlume computa un factor de la calibración para la pantalla y lo recuerda o hace presente en siguiente sesión que se use WinFlume.

Esta forma puede accederse del **Options menu**, o de **Wall Gage Output Form**.

# **Calibrate Printer for Wall Gage Output Dialog (Diálogo para Calibrar la Impresora para Imprimir los Linnímetros o reglas Correctamente):**

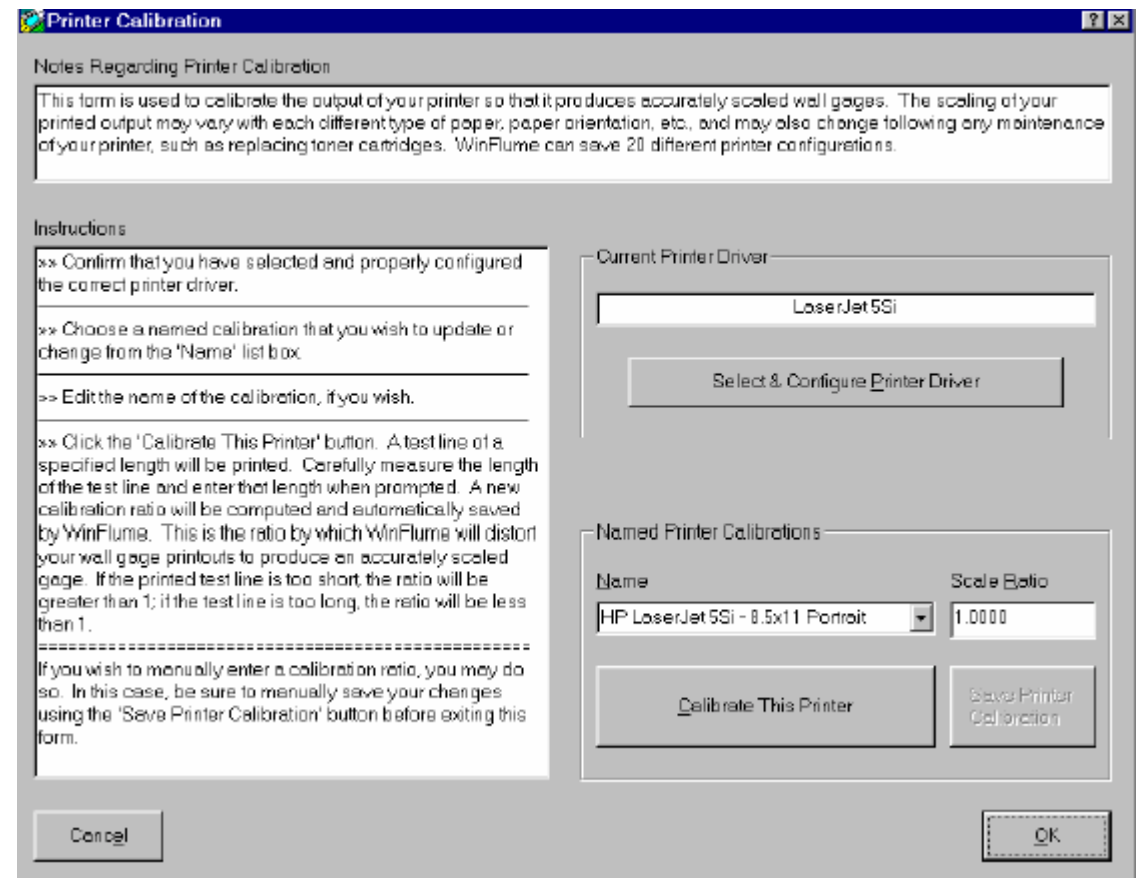

Este cuadro de diálogo le permite calibrar una nueva impresora o activar factores de calibración otras impresoras anteriormente calibradas. Realiza un procedimiento de calibración de la impresora asegurando que se impriman las escalas de la pared correctamente. Muchas impresoras láser imprimen escalas demasiado cortas o largas a veces con un significante porcentaje de error.

Los Plotters tienden a ser más exactos, pero aún así deben verificarse. En el procedimiento de la calibración se imprime una página como referencia. El diseñador debe usar esta impresión de referencia. El software computará un factor de calibración a ser usado para la impresión para futuras impresiones de las impresora. WinFlume puede recordar hasta 20 diferentes factores de calibración que pueden ser usados cuando se requiera. Si la impresora puede imprimir con papel de varios tamaños diferentes y orientaciones, se debe pasar por el procedimiento de la calibración para cada combinación de opciones debido a que los factores de las calibraciones tienden a variar.

Esta forma puede accederse del menú **Options**, o de **Wall Gage Output Form**.

**Flume Reports Form (Informe del diseño del Aforador):**

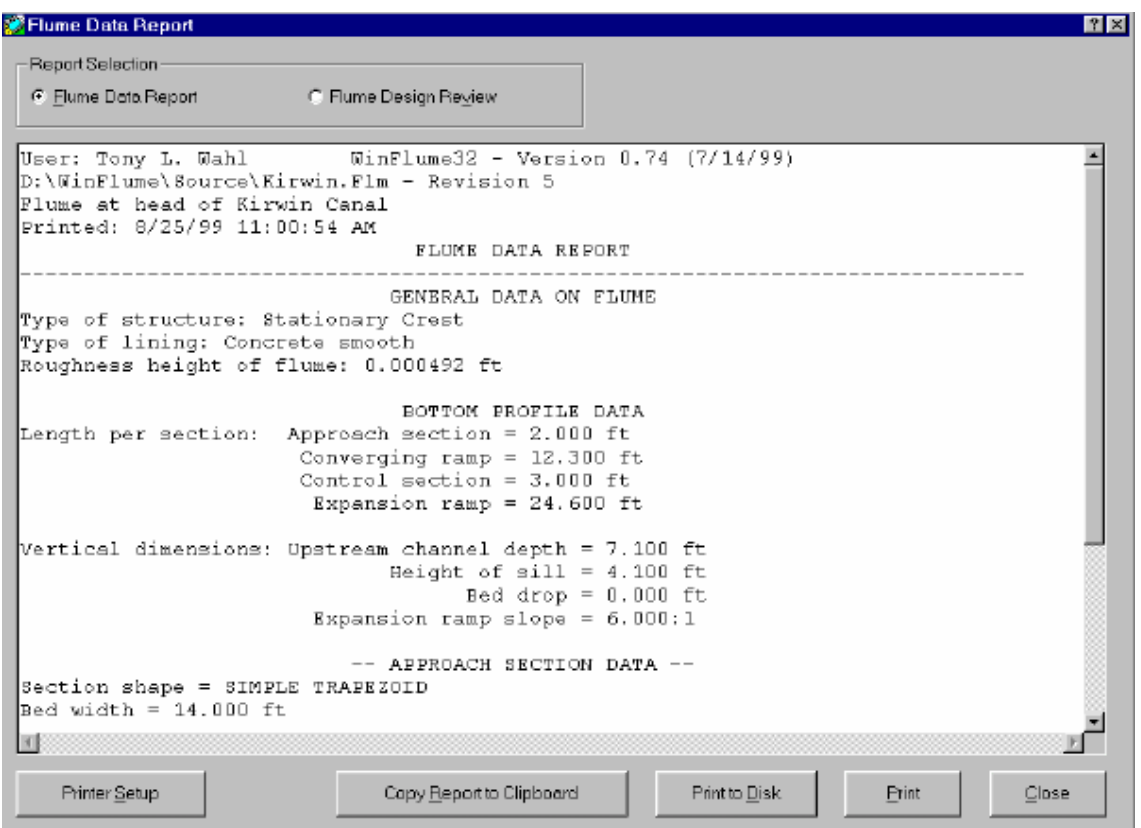

Esta cuadro permite presentar el Informe de Datos del Aforador y la Revisión del Informe del Diseño del Aforador. Los informes pueden imprimirse, copiando al portapapeles, o guardando a un archivo de texto.

Esta forma puede abrirse del menú **Reports/Graphs** o de la **Barra de Herramientas (toolbar)**.

**Flume Data Report (El Informe de Datos del Aforador) -** Proporciona el texto de un reporte de las dimensiones del aforador y la forma de las secciones transversales.

**Design Review Report (Informe de la Revisión del Diseño) -** Las revisiones del diseño hidráulico del aforador se basan en seis criterios para el diseño, indicando además advertencia o mensajes de error relacionados al cálculo de la evaluación del aforador al flujo mínimo y máximo

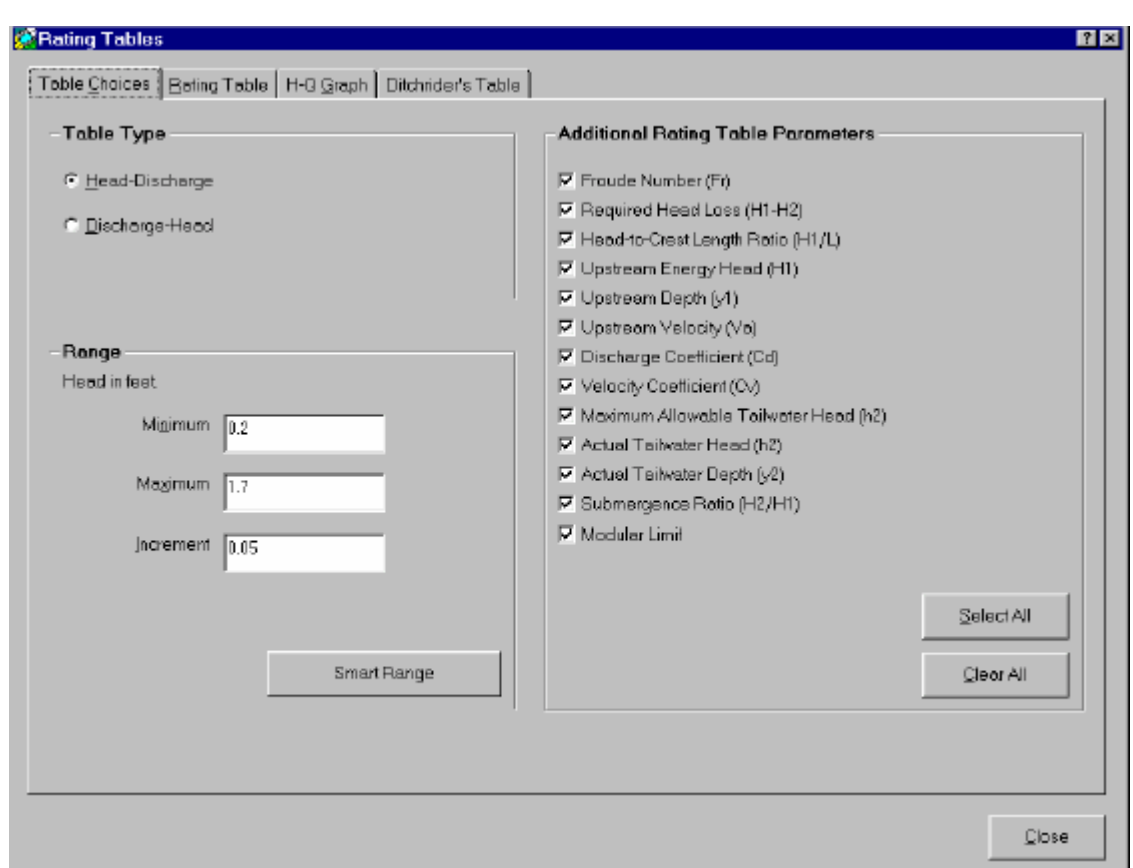

**Rating Table Output Form (Tabla de Valuación Rendimiento Forma):** 

En esta fase de salidas de tablas, se crean tablas y graficos de acuerdo a tablas de datos existente o nuevos diiseños. Las curvas Q vs. h1 y la tabla de datos pueden incluir numerosos parámetros adicionales que pueden ser de interés al dideñador. Para una detallada descripción de esos parámetros use **What's This? help** y haga clic en las casillas de verificación que habilitan y desactivan la presentación de esos parámetros adicionales.

Dos tipos de tablas de datos están disponibles. Una es la tabla de la valuación standard que nos muestra la lista de un flujo referenciado con la carga a partir de la cresta del aforador con sus respectivos valores y parámetros adicionales seleccionados. Los mensajes de error y advertencias relacionados al diseño o a los cálculos hidráulicos creados en la tabla son presentados en la última columna de la tabla.

La tabla de valuación del **ditchrider** muestra los valores de carga referenciados a la altura de la cresta a lo largo del lado izquierdo y superior de la tabla, y valores de descarga en el cuerpo de la tabla y no muestra algún otro parámetro. Para una carga dada se determina la descarga de acuerdo a la característica de esta tabla (intersección de fila y columna). Esta Tabla **ditchrider** puede ser modificada para paredes inclinadas donde se colocará la escala

Las tablas pueden imprimirse, pueden guardarse, o pueden copiarse al portapapeles. Haciendo el usuario clic en la copia y llevarlo al portapapeles donde se presentan las opciones copiar en un espacio - o etiqueta-de acuerdo al formato. El formato etiqueta delimitada es buena opción si usted planea pegar la tabla de la valuación en una hoja de cálculo. Haciendo clic derecho copia al Portapapeles sujetando las teclas Shift, Ctrl, o Alt mientras el clic derecho copia al Portapapeles, automáticamente copiará la tabla de datos en un formato de etiqueta determinado.

Esta forma puede abrirse de la **Barra de Herramientas (toolbars)** o en el menú de **Reports/Graphs.**

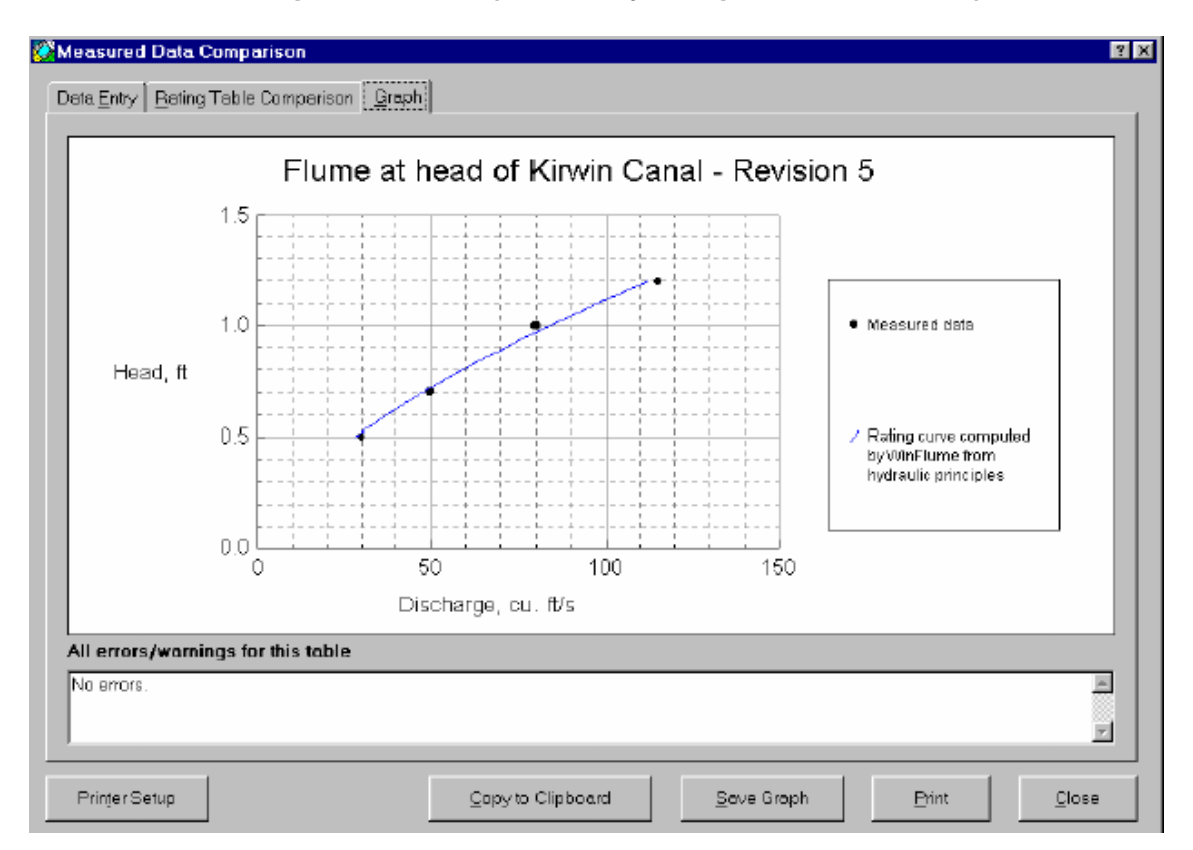

**Measured Data Comparison Form (Revisión y Comparación de Datos):**

Esta cuadro le permite al usuario comparar dimensiones descargas medidas en el campo vs. La descarga computada por WinFlume. Tal comparación puede ser útil para detectar problemas potenciales, como los errores en el zerosetting (establecer el cero de la tabla).

El usuario ingresa los valores de las descargas de campo y los valores calculados con el uso de Win Flume. El software computa una tabla de datos para el aforador y presenta además una comparación tanto en forma tabular como gráfica.

Este proceso puede abrirse de la **Barra de Herramientas (toolbars)** o en el **Menú de Reports/Graphs.** 

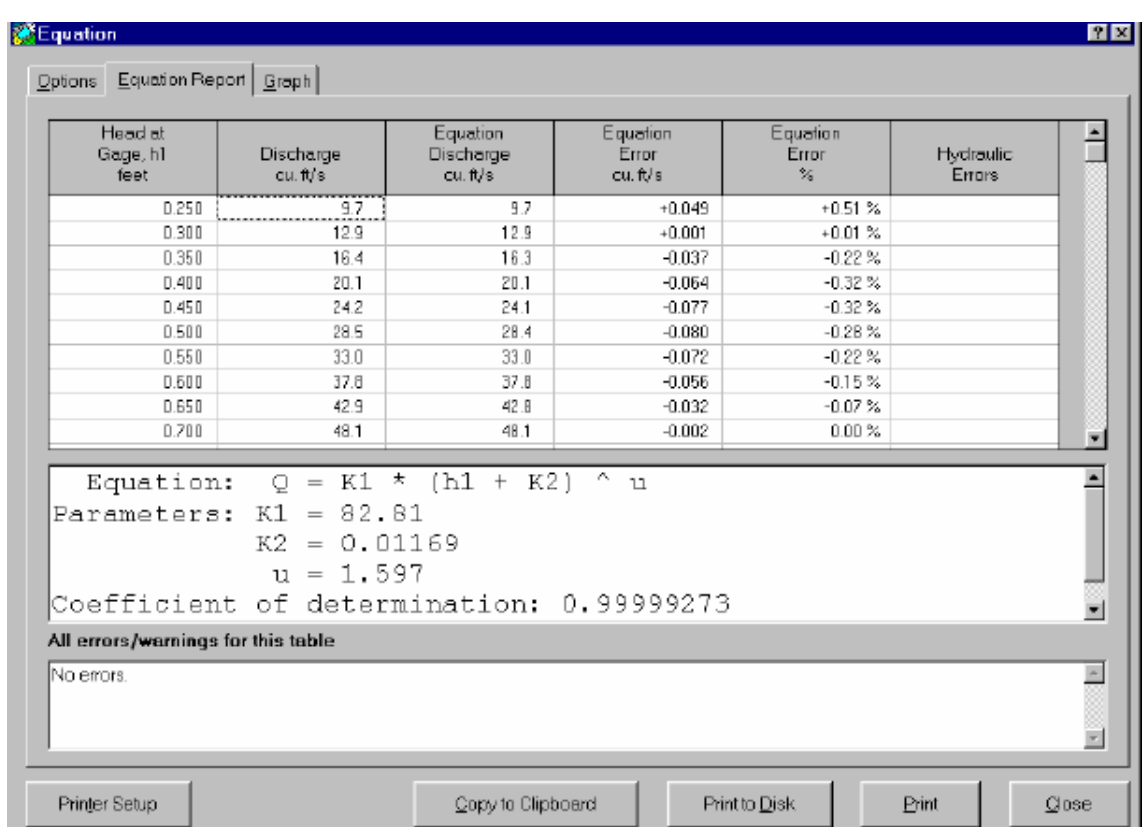

# **Equation Output Form (Forma de la Ecuación de Q Vs h1):**

Este proceso se usa para generar una ecuación de tipo de curva de potencias que aproxima el Q vs. h en el del aforador. Esta ecuación puede ser programada para obtener en forma automática valores de descarga. La ecuación es del tipo:

$$
Q = K_1 (h_1 + K_2)^u
$$

SE puede forzar  $K_2=0$  al realizar los cálculos en la ecuación de la curva. La forma de la ecuación simplificada resultando puede ser más fácilmente programada.

La ecuación anteriormente indicada es generada por WinFlume. El usuario especifica el tipo de tabla (rango de cargas vs. el rango de descargas) y el rango que incrementa para la generación de datos en la tabla. La segunda y tercera etiqueta de la forma le permite al usuario repasar la tabla de evaluación y los resultados son presentados en forma tabular y gráfica.

Por lo menos se necesitan 6 puntos de los datos en la tabla de valuación para desarrollar una ecuación de valuación.

Esta forma puede abrirse de la **Barra de Herramientas** o en el menú en **Reports/Graphs.**

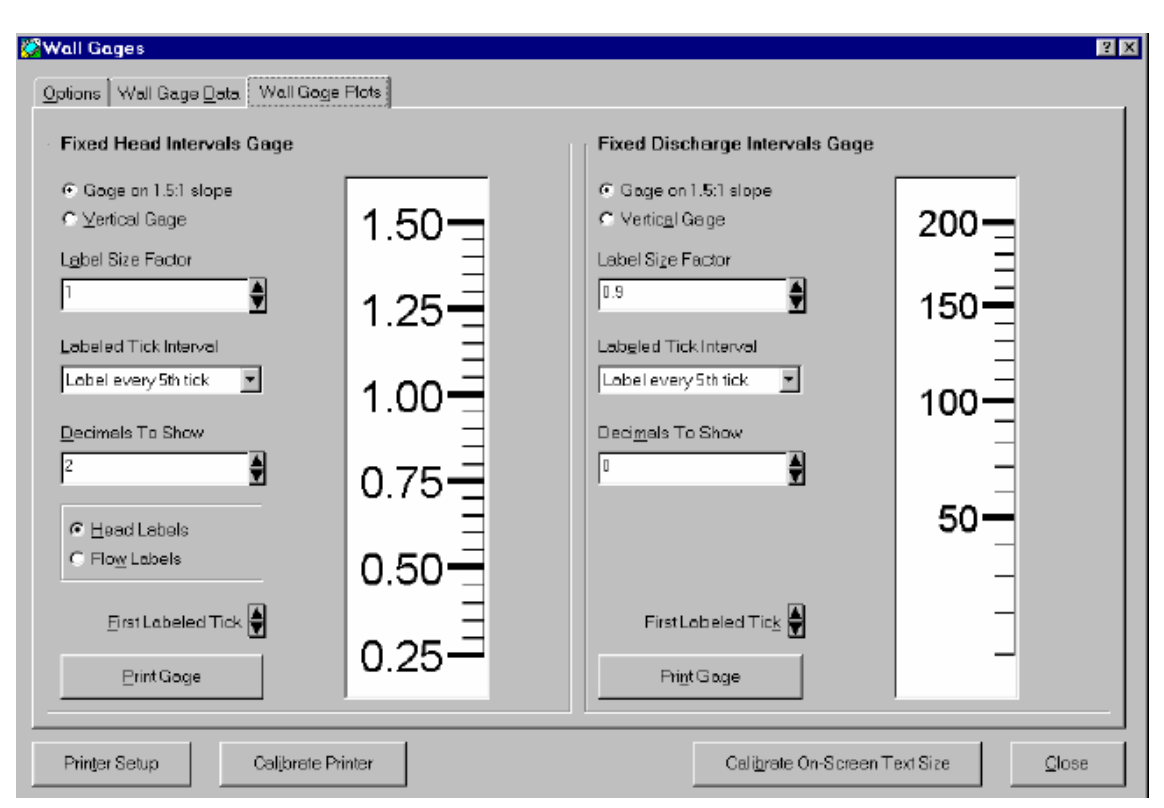

**Wall Gage Output Form (Forma de Rendimiento de la Pared Prenda):**

La escala de medida sirve para crear las tablas que irán en la reglas de medición, pueden ser también impresas como imágenes directamente de una impresora. Dos tipos de escala pueden ser generadas:

- 1) El intervalo de la carga fija, da en la escala (Fixed-head interval gages)- Estas escalas tienen marcaciones a intervalos constantes que irán sobre la referencia de la altura de la cresta, estos intervalos indican incrementos de carga. En la regla se pueden indicar valores referidos a la altura o la descarga que se registra
- 2) El intervalo fijo de la descarga da en la escala (Fixed-discharge interval gages)- Estas escalas tienen marcaciones a intervalos constantes que irán sobre la referencia de la altura de la cresta. Los intervalos indican incrementos de descarga

Esta forma puede abrirse de la **Barra de Herramientas (toolbars)** ó en el menú en **Reports/Graphs.**

# **FLUME DESIGN GUIDANCE (GUIA DE DISEÑO DE AFORADORES).-**

# **Las ventajas de los Aforadores de garganta larga**

Los aforadores de garganta larga son medidores con opción para varias aplicaciones. Sus ventajas son:

- **·** Genera tablas de medición con error menor del 2% en la descarga computada puede usarse para cualquier combinación de secciones prismáticas en la sección de control y un canal de acceso de sección arbitraria ubicado antes de la garganta.
- **·** La sección de la garganta puede ser cualquier forma perpendicular en la dirección del flujo, permitiendo completar el rango de descargas que se miden con una buena precisión.
- **·** La pérdida de carga requerida por el aforador es mínima.
- **·** Los aforadores de garganta larga pueden operarse con sumergencia parcial (es decir, nivel del agua después de la cresta a un nivel mayor esta). La sumergencia límite relacionada con la pérdida de carga requerida es determinada con el uso de Win Flume.
- **·** La transición convergente gradual y propiamente construida, no representa problemas para el paso de objetos flotantes.
- **·** Puede diseñarse para canales con sedimentos con un flujo subcritico.
- **·** Si la garganta es horizontal en dirección paralela al flujo, pueden computarse las tablas de valuación exactas usando las dimensiones que da el programa.
- **·** La construcción de la estructura es económica.
- **·** La instalación en muy adaptable en los canales existentes.

# **Componentes de los Aforadores de Garganta Larga:**

Los Aforadores de Garganta Larga generalmente incluyen cinco componentes estructurales primarios, mostrados en la figura debajo:

- 1) Un canal de acceso que es necesario para el desarrollo de las condiciones del flujo uniforme simétrico y el establecimiento de una superficie de agua estable cuya elevación puede ser determinada con precisión en el canal de acceso y puede ser delineado como se muestra en la figura 1.1. Puede construirse en canal de tierra original.
- 2) Una sección de la transición convergente en que la entrada del flujo subcritico se acerque moderada y suavemente hacia la garganta con ninguna discontinuidad o separación del flujo—la transición presenta superficies planas o curvas en cambios de dirección.
- 3) La garganta, o sección de control en que el flujo pasa a condiciones de flujo critico—la garganta debe tener un fondo horizontal a deber ser perpendicular al flujo cualquier en cualquier forma de sección que se use.
- 4) Una transición divergente en que la velocidad del flujo supercrítico de la garganta puede ser reducida, originando una disipación de energía. Cuando hay recuperación de energía, no se necesita esta sección debiendo ser necesario construir una abrupta caída.
- 5) El canal aguas abajo después del aforador se comporta de acuerdo a su diseño original . El rango del nivel de agua en esta sección inmediatamente después de la estructura es importante en eL diseño porque determina la elevación y el tamaño de la sección de control que se necesita para mantener las condiciones de flujo crítico en la garganta.

Además de estos cinco componentes estructurales, una escala ó linnímetro en el canal de acceso es necesario. En el linnimetro, la diferencia en la elevación entre el nivel de agua en el acceso y la cresta de la sección de la garganta se medirá. El flujo que registra el medidor es una función de la medida que da el linnímetro.

# **AFORADORES DE CRESTA-ESTACIONARIA**

Los aforadores de cresta-estacionaria tienen una sección de la cresta que es horizontal con la dirección de flujo y una elevación fija. Estas estructuras sólo sirven como dispositivos de medida de flujo. Las dimensiones típicas de los aforadores estación-cresta se muestran debajo.

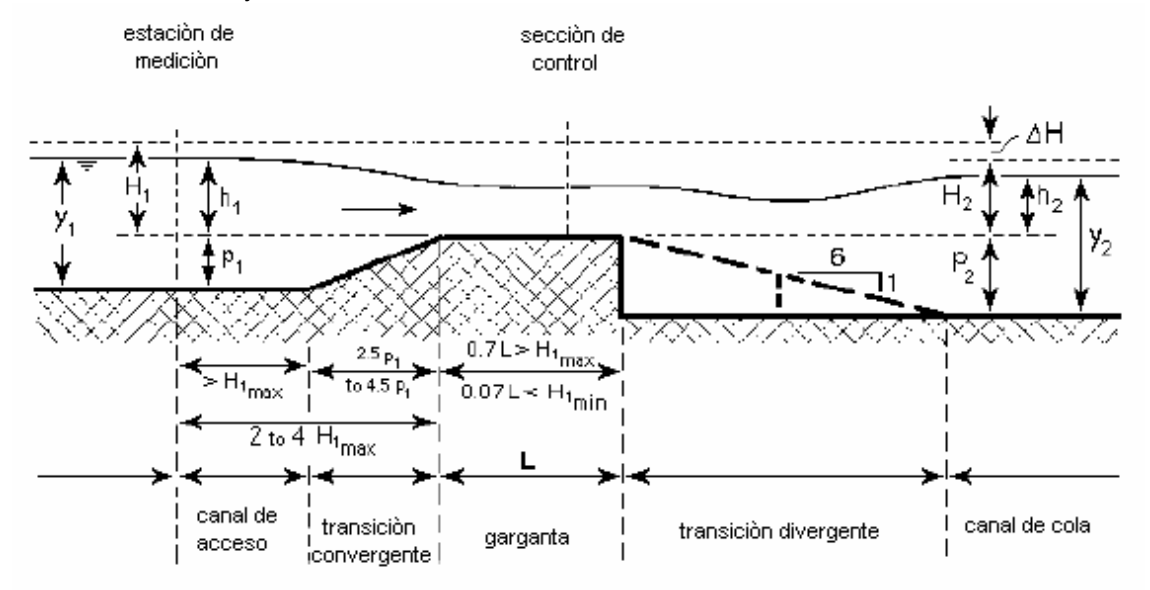

#### **AFORADORES DE CRESTA-MOVIBLE**

El aforador de cresta-movible es una combinación de la medida de flujo y la estructura de regulación del nivel de agua. El flujo es determinado midiendo la altura de la cresta requerida para mantener un nivel de agua río arriba constante. Las dimensiones comunes de los aforadores de cresta-movible se muestran debajo.

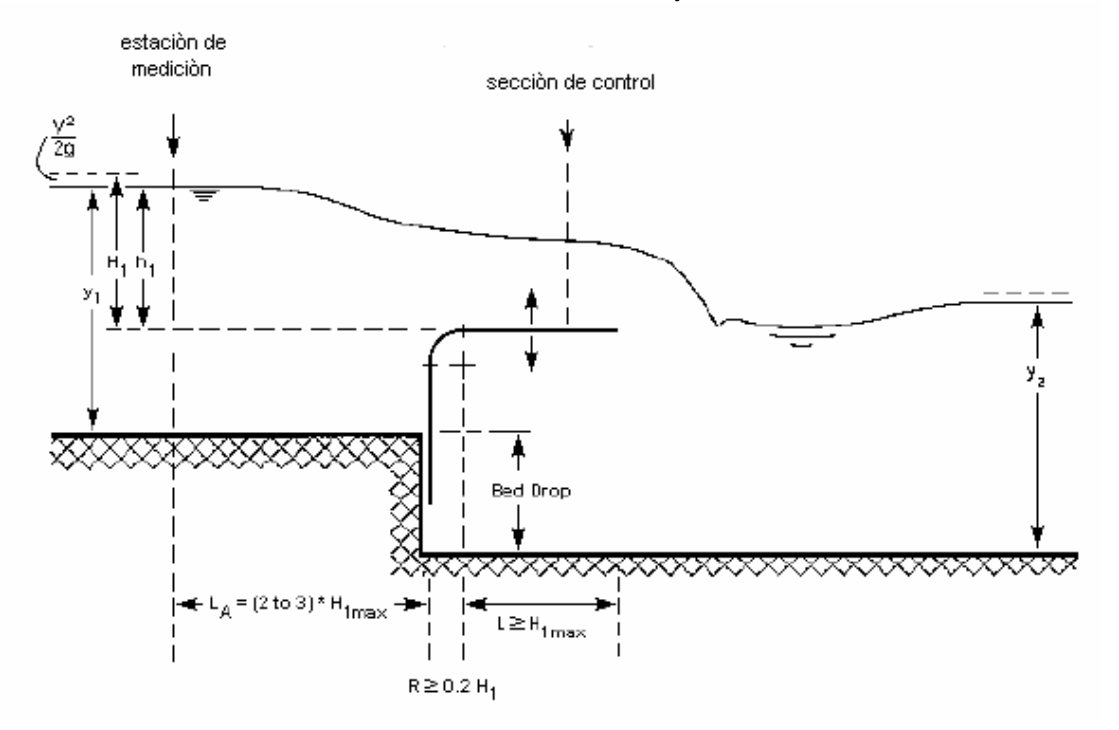

#### **Las Dimensiones Sugeridas del Aforador**

#### **Altura de la cresta, p<sup>1</sup>**

 Cuando se desarrolla una alternativa de diseño. WinFlume normalmente aumentará la contracción en un intento de satisfacer las condiciones especificadas por el diseñador. Aunque Win Flume puede reducir la contracción (el Programa FLUME 3.0 no lo hace), es más fácil para WinFlume aumentar la contracción. Porque el diseñador normalmente no tiene información de la altura que necesita la cresta y de la contracción. Se recomienda especificar un mínimo (o no) de la contracción. (p<sub>1</sub> debe ser menos de 15% de y<sub>1</sub> de profundidad de agua) en inicial diseño de la estructura.

#### **La longitud de canal de acceso (lugar de medición del aforador)**

La regla de medida del aforador debe localizarse suficientemente a una distancia aguas arriba de la cresta para evitar la influencia del cambio de la superficie de agua, pero debe estar en un punto donde se considere despreciable la pérdida de energía entre el punto de medida y la estructura. Para reunir estos requisitos, la estación de medición debe localizarse a una distancia entre dos y tres veces  $H_1$  $_{\text{max}}$  del borde de la cresta o a H $_{\text{max}}$  o del inicio de la transición convergente, cualquiera que sea mayor.

#### **La longitud de la transición convergente**

La función de la transición convergente es proporcionar una aceleración moderada del flujo sin las discontinuidades en la separación de flujo al principio de la garganta. Con las estructuras estacionarias la transición normalmente consiste de superficies planas. La transición convergente debe tener una pendiente menor de 2.5 a 1 (horizontal a vertical). Cuando la estructura se ve en planta, el ángulo de la línea que describe la intersección de la superficie de agua con las paredes laterales de la transición convergente también debe tener una pendiente menor o igual a 2.5 a 1 (longitudinal a la distancia transversa) en las condiciones de flujo mínimo y máximo. En la cresta movible la transición normalmente es redondeada a un radio de  $r = 0.2H_{1, max}$ 

#### **La longitud de la sección de control (es decir, garganta, cresta, o umbral)**

 Para la medida exacta del flujo la longitud de la garganta debe considerarse la referencia de la energía total respecto a la cresta  $H<sub>1</sub>$ , a la longitud de la garganta, L, este en el rango que se indica:

$$
0.070 = H_1/L = 0.70
$$

Con este rango Win Flume calcula las tablas de valores con un error menor del 2% dentro de este rango. Fuera de este rango el error suavemente incrementa a 4% cuando H1/L=1.0. Si una estructura será diseñada con un valor alto de la relación  $Q_{\text{max}}/Q_{\text{min}}$  los valores del rango de  $H_1/L$  deberán ser usados.

# **Pendiente de la sección después de la garganta**

Si el nivel aguas abajo, y<sub>2</sub>, es suficientemente baja, no hay necesidad para una transición gradual entre la garganta y la sección siguiente, y una abrupta expansión puede recomendarse puede seleccionarse. Si la pérdida de carga encima de la estructura se limita a una magnitud de la carga de agua canal abajo, h<sub>2</sub>, resulta más grande que el tirante crítico en la garganta, una transición gradual de 6-a-1 de pendiente puede ser considerada para recuperar energía potencial. La de energía potencial que puede recobrarse depende principalmente del grado de expansión de la transición. Relaciones de 1-a-1 o 2-a-1 no son muy eficaces en la recuperación de energía porque la velocidad alta que sale de la garganta no puede cambiar la dirección derrepente para seguir los límites de la transición. Por consiguiente, por lo tanto no se recomienda el uso de expansiones con las relaciones 1-a-1, 2-a-1, o 3-a-1.

# **La Selección de la ubicación del aforador**

### **Las Consideraciones del Canal Aguas Arriba**

Para asegurar las condiciones estables de flujo de acceso adecuadamente uniformes y un nivel de agua canal arriba estable que pueda medirse con precisión, el cauce aguas arriba debe satisfacer los siguiente requisitos, evaluados al diseño del flujo máximo.

- El Número de Froude no debe exceder 0.5 en la estación de la medición o para una distancia de 30 veces H $_{max}$  aguas arriba de la situación de estación de medición. Las condiciones son más factibles, si el número de Froude se limita a un valor no mayor que 0.2. Para los cauces con cargas de sedimento altas, el número de Froude debe guardarse mantenerse a un valor relativamente alto.
- El cauce canal arriba debe ser recto y uniforme para una distancia de por lo menos 30 veces  $H_{1, max}$  canal arriba de la situación de estación de medición.
- No debe haber flujo turbulento (compuertas, las estructuras de la caídas, saltos hidráulicos) en el cauce canal arriba para una distancia de 30 veces  $H_{\text{max}}$  canal arriba de la estación de medición.
- Si hay una curvatura cerca de la estructura (más cerca que 30 veces  $H_{1 max}$ ), las elevaciones de superficie de agua a los dos lados de la estructura serán diferentes. Pueden hacerse las dimensiones bastante exactas (agregue el error de aproximadamente 3%) si el cauce recto canal arriba tiene una longitud igual a 6 veces H<sub>1 max</sub>. En este caso, el nivel de agua debe medirse en la curvatura interna del cauce.
- Para asegura la medida de carga exacta no debe haber ningún desplazamiento o cambio súbito canal arriba en la alineación de la pared lateral dentro de una distancia de  $H_{1 max}$  de la situación de estación de medición asegurar la medida de carga exacta, (vea Figura 3.28 y 3.29). Tales condiciones podrían causar separaciones de flujo local que afectaría la medida de  $h_1$ .

No siempre es posible satisfacer totalmente el listado anterior de requisitos. En situaciones en que el nivel de agua canal arriba demuestre ser inseguro o se encuentren los flujos del acercamiento a ser significativamente non-uniforme, supresores la ola puedan usarse para mejorar la situación. Si se usan las confusiones, en estas condiciones la estación de medición debe ser por lo menos 10 veces  $H_{1 max}$ .

Los requisitos relacionados a la longitud del cauce canal arriba que se resumen anteriormente difieren un poco de las recomendaciones proporcionadas en las guías de diseños anteriores. Para los cauces con las secciones llamadas eficientes (por ejemplo, un cauce rectangular con una profundidad igual a la mitad de su anchura), el requisito de 30 veces  $H_1$  <sub>max</sub> produce un requisito de longitud de acercamiento similar a la recomendación anterior de 10 veces el promedio de la anchura del cauce. Para cauces que se desvían significativamente con eficiente-sección, una longitud del acercamiento basada en  $H_{1\text{ max}}$  es mucho más apropiada que una basada en la anchura del cauce.

#### **Las Estructuras Canal Arriba**

El aforador debe estar canal abajo suficientemente lejos de cualquier estructura que descargue el agua muy turbulenta (por ejemplo las caídas, compuertas, saltos hidráulicos) para permitir la medida exacta del nivel de agua canal arriba del aforador

diseñado. En la práctica esto significa que el aforador debe estar más de 30 veces  $H_{1 max}$ canal abajo de las estructuras que descargan corrientes turbulentas.

Si no hay caídas en el fondo del canal se permite acomodar la pérdida de carga requerida para el flujo crítico en la sección de control, el aforador causará un levantamiento en el nivel del agua canal arriba. Este levantamiento puede como consecuencia reducir la pérdida de carga disponible encima de la estructura canal arriba. Se debe verificar para estar seguro que no haya a una reducción no deseada en la capacidad de la descarga de la estructura canal arriba.

# **Freeboard**

En los canales de la irrigación, el bordo libre, F<sub>1</sub>, aguas arriba del aforador debe ser mayor que 20% de la carga de referencia medida encima de la cresta  $h_1$ , con el flujo de diseño. En estas condiciones de la profundidad del canal construido,  $d_1$ , se expresa:

$$
d_1 = 1.2h_1 + p_1
$$

En los canales naturales y de drenaje, anticipadamente debe seleccionarse un sitio que evite la inundación al considerar el flujo máximo,  $Q_{\text{max}}$ . En este contexto, debe notarse que la relación de la carga vs. descarga del aforador es conocida con mucha precisión (el error es menor de 2%) comparado con el tirante de agua versus curva de la descarga del canal. Normalmente, debido a la incertidumbre sobre la relación de la profundidaddescarga, la carga adicional requerida cae dentro del margen de seguridad del bordo libre ó freeboard del canal. El programa permite la selección de un freeboard (bordo libre) mínimo en condiciones de flujo del máximo.

# **Los Niveles del Canal Aguas Abajo (Canal de Cola)**

Para obtener una única relación entre la referencia entre la altura de agua registrada en el canal de acceso y la descarga, el nivel de agua canal arriba debe ser suficientemente superior que el nivel del canal aguas abajo. Para habilitar el diseño de una estructura, los niveles del canal de cola,  $y_2$ , para conocer el rango de descargas a ser medidas (es decir la mínima y máxima descarga).

WinFlume ofrece cinco métodos por los que la curva Q-versus-y<sub>2</sub> puede determinarse.

El nivel de agua aguas abajo de un aforador diseñado no siempre depende de las características del canal en que la estructura se diseña o en la descarga a ser medida. Por ejemplo, el nivel del canal aguas abajo puede determinarse por: una estructura canal abajo, las condiciones del flujo en un cauce más largo considerando las descargas del canal o por la operación de una compuerta aguas abajo. Los efectos de esas condiciones en el nivel aguas abajo deben ser conocidas.

# **Transporte de Sedimentos**

Además de transportar agua, casi todos los canales y drenajes transportan sedimentos. El método más apropiado de evitar la deposición del sedimento en el cauce canal arriba del aforador es evitando la disminución del gradiente hidráulico. Para lograr esto, la estructura debe diseñarse de tal manera que no crea un efecto de remanso con respecto al fondo del canal de acceso. Esto significa que la descarga versus  $(h_1 + p_1)$ , la curva de control deba coincidir con la descarga versus de profundidad de agua del cauce canal arriba. Esta coincidencia cercana debe ocurrir para aquellos flujos que se espera que transporten sedimentos de fondo del canal. Esta regla del diseño requiere una caída en el fondo del cauce en el sitio seleccionado y que sea suficiente para garantizar un flujo modular. A continuación los datos que se necesitan:

- La forma y dimensiones del cauce canal arriba;
- La caída disponible en el fondo del cauce en el sitio seleccionado;

• Los tirantes de agua aceptables  $y_1$ , para las consideradas descargas.

# **Estabilidad de la Construcción**

Al construir aforadores, el diseñador puede seleccionar el material de construcción localmente disponible. En el diseño se debe compatibilizar la permeabilidad y la capacidad de soporte del subsuelo. Una estructura que consiste de una placa de madera (madera) o una sección de control de metal puede usarse si la capacidad de soporte que lo permita.

Para prevenir la erosión del canal abajo del aforador, el canal aguas abajo puede ser protegido por ripio en una longitud que es:

- No menos de cuatro veces la profundidad máxima en el canal aguas abajo;
- Ni menos de la distancia entre la transición de tierra entre la estructura y canal;
- Ni menos de 1.5 metros (5 pies).

Bajo las condiciones climáticas extremas (nieve/calor, ciclos mojados/secos), el cuidado extra debe darse a la estabilidad de la estructura con un dispositivo detector de carga. Los cambios en la elevación relativa de estos dos extremos climáticos causarán un error sistemático en la detección de la carga.

# **Usando el Módulo de Diseño del Aforador Design Module**

En Win Flume el diseño modular consiste en evaluar las alternativas de diseño y buscar diseños con características especificadas. Detalles del algoritmo usado por el diseño modular son dados como ayuda en documento aparte. Para el uso del diseño modular:

- Empiece especificando la geometría básica y las propiedades hidráulicas del aforador y canales, quizás con la ayuda del 'asistente' del aforador (Wizard Flume).
- Una vez que usted tiene un diseño de inicio, con el módulo del diseño se selecciona y Evalúa los Diseños Alternativos del **Desing Menu**.
- Escoja un método para ajustar la cantidad de la reducción de la sección de control, y escoja un incremento de cambio de la dimensión a ser usado para aumentar y disminuir la reducción de la sección de control.
- Vea los resultados del análisis marcado en la etiqueta **Review Possible Designs** (Revisión de los Posibles Diseños).

WinFlume construye aforadores virtuales basados en el diseño inicial y evalúa entonces según 4 criterios del diseño primarios y 2 criterios del diseño secundarios. Los cuatro criterios primarios son:

- 1) El Número de Froude canal aguas arriba arriba debe ser menor de 0.5
- 2) El freeboard canal arriba en flujo máximo debe reunir los requisitos especificados por el usuario.
- 3) Tirante aguas abajo aceptable menor al tirante en condiciones de flujo mínimo.
- 4) Tirante aguas abajo aceptable menor al tirante en condiciones de flujo máximo

Los criterios del diseño secundarios son:

- 1) El diseño debe reunir los requisitos de exactitud a flujo mínimo.
- 2) El diseño debe reunir los requisitos de exactitud a flujo máximo.

Todo diseño por lo menos cumplen con estos 4 criterios del diseño primario que se muestra al usuario. El requisito de exactitud es considerado un criterio secundario porque el usuario puede mejorar la exactitud del aforador sin modificar el diseño de la estructura

a través de la opción de un método más preciso para medir el canal arriba la carga o altura con referencia a la cresta del aforador

Además de los diseños e incluso los incrementos del cambio de la reducción especificados por el usuario, WinFlume intentará también encontrar los diseños que tienen la posible pérdida de carga mínima y máxima para un sitio dado, el diseño que tiene la pérdida de carga intermedia (exactamente el freeboard que puede variar afectando la protección de la sumersión), y el diseño que produce una pérdida de carga que con la caída de agua en el lugar.

Después de examinar los resultados, el usuario puede escoger hacer el nuevo diseño de cualquiera de los diseños presentados, o puede quedarse con el diseño original. Para ayudar al usuario comparando los diseños, los detalles adicionales sobre la pérdida de carga, los errores de la medida estimados, el freeboard disponible, y la protección de la sumersión se presenta. Protección de la sumersión es la distancia vertical entre el nivel del canal aguas abajo aceptable y el nivel del canal aguas abajo real. Esto se piensa como seguro contra los errores estimando las condiciones del canal de aguas abajo en el sitio. Escogiendo un diseño con más protección a la sumersión (y así, más pérdida de carga), permite estimar algún error en el nivel del canal de aguas abajo sin causar ser sumergido el aforador. Si un aforador está agregándose a un sistema del canal existente y la carga pequeña está disponible, el diseñador no puede tener opción a seleccionar un aforador con menor protección a la sumergencia.

#### **El Algoritmo del Diseño de WinFlume**

- 1) El usuario escoge uno de los cuatro métodos de cambio de la reducción, y un incremento para evaluar los diseños (por ejemplo, evaluar los diseños a la altura de la cresta con incrementos de 0.1 pies).
- 2) WinFlume pone entre paréntesis el rango de posibles diseños evaluando la actuación del aforador en condiciones de flujo máximo:
	- La máxima posible reducción de la garganta-sección que necesita para producir un máximo nivel de agua canal arriba igual a la profundidad del cauce.
	- La contracción mínima que produce un Número de Froude canal arriba un valor de 0.5 o menor a descarga máxima, y un nivel de agua canal arriba que está a un nivel más alto del el nivel del canal aguas abajo a descarga máxima.
- 3) WinFlume construye y evalúa los diseños "virtuales" de los aforadores entre el más bajo y la mayor contracción de acuerdo a los límites especificado por el usuario. WinFlume identifica el rango de diseños aceptables, y usa una búsqueda de la bisección para determinar las cantidades mínimas y máximas de reducción que rendirán los diseños aceptables. Esto viene a ser los diseños de pérdida de carga mínimos y máximos. Diseños que tienen la pérdida de carga intermedia (extra freeboard igual a la protección de la sumersión) y pérdida de carga igual a la caída del fondo del canal (si hay) son usados con una técnica para simular la bisección.
- 4) Se presentan los resultados al usuario para que pueda escoger y aceptar uno de los diseños o desechar los resultados del análisis.

Sólo encontramos los diseños de los 4 criterios del diseño primario (freeboard, el Número de Froude, no sumersión al mínimo y máximo flujo) que se presentan al usuario, a menos que no haya ningún diseño aceptable. Diseños que se cumplen los 4 criterios primarios, pero que tiene requisitos del error pueden ser mejorados por el usuario especificando un método de medida de nivel de agua más preciso.

### **Si un Diseño Aceptable no se encuentra en el Primer Ensayo**

Si el incremento de la reducción especificada por el usuario es demasiado grande, o si el criterio del diseño también está limitado, ningún diseño aceptable se encontrará en el paso 3. En este caso, WinFlume busca dos diseños adyacentes para que el criterio insatisfecho en cada diseño este correcto en el diseño adyacente. Esto indica un incremento menor de cambio de la reducción, puede ser posible encontrar un diseño aceptable entre estos dos diseños

Si una posible región de diseños aceptables se identifica, el incremento de cambio de reducción es dividido por diez y el análisis es usando repetido usando incremento menor de cambio de la reducción. Este proceso será repetido hasta que un diseño aceptable se encuentre, o hasta que WinFlume determine que no hay posible región de diseños aceptables.

Si ninguna región de diseños aceptables se encuentra, entonces se presentan los resultados del análisis al usuario, con las sugerencias para facilitar el criterio del diseño o cambiar el diseño inicial para que un diseño aceptable pueda encontrarse.

#### **Determinando los Niveles del Canal Aguas Abajo**

Con el objeto de tener una sola relación entre la carga de agua referenciada con la cresta y la descarga para toda la condición del flujo (es decir, el flujo modular), el aforador debe ponerse suficientemente alto sobre el nivel del canal aguas abajo para permitir la pérdida de carga necesaria a través la estructura. Se necesita conocimiento exacto de los niveles del canal aguas abajo para el rango de flujos que el aforador exige medir. WinFlume mantiene cinco métodos especificando las condiciones del canal aguas abajo.

- Ecuación de Manning's que usa n y S.
- $\bullet$  Ecuación de Manning's que usa una medida Q- $v_2$ .
- Curva de Potencia que usa las dos medidas de  $Q-y_2$ .
- Curva de Potencia con desplazamiento que usa tres medidas de  $Q-y<sub>2</sub>$ .
- $\bullet$  Interpolación/extrapolación lineal para la Tabla Q- $y_2$ .

Los primeros dos métodos cuentan con la Ecuación de Manning's, y es apropiada cuando el canal abajo se conoce para operar a la profundidad normal. Esta condición de flujo ocurre cuando el cauce canal abajo es de sección uniforme, pendiente (slope), y rugosidad para una distancia suficiente que la profundidad de flujo a la carga del canal aguas abajo (es decir, el lado canal abajo del aforador) es solamente una función de la forma de la sección, pendiente del cauce, y el coeficiente de rugosidad Manning's, dado por la ecuación:

$$
Q = \frac{1.486}{n} \text{ A R}^{2/3} S_f^{1/2}
$$

donde Q es la descarga, A es el área de la sección del canal, R es el radio hidráulico, y  $S_f$ es la pendiente de la línea de energía o fondo del canal. La forma de la ecuación mostrada es para las unidades inglesas de pies y pies cúbicos/segundo. Al usar unidades métricas de metros y metros cúbicos/segundo, el factor 1.486 se reemplaza por el factor 1.000

Los últimos tres métodos son apropiados cuando el del canal aguas abajo no fluye a la profundidad normal, quizás debido a la influencia del remanso de una compuerta canal abajo, en la caída, la presencia de un puente, o un cambio del canal aguas abajo en la forma del cauce, pendiente, o rugosidad. En estos casos, el diseñador debe determinar que el nivel del canal aguas corresponda a un rango de flujos, a través de estudios de

campo o del análisis hidráulico detallado del perfil del remanso en el canal abajo. Estos datos pueden usarse por WinFlume para extrapolar las condiciones del canal de aguas abajo encima del rango total de flujos para que opere el aforador.

Especificar los niveles del canal aguas abajo, el usuario ingresa los flujos mínimos y máximos que corresponde al aforador, entonces escoge uno de los cinco métodos y suministra los detalles requeridos. Si no pueden calcularse los niveles del canal de cola usando los datos proporcionados, el nivel del canal de cola se mostrará como 0.000 en la red.

# **Ecuación de Manning's usando n y S**

El valor de los niveles del Canal aguas abajo puede determinarse usando la Ecuación de Manning's si el flujo en el cauce del canal aguas abajo está en la profundidad normal (es decir, la profundidad de flujo se establece por el control de la fricción, no por el funcionamiento de las estructuras canal abajo). El usuario proporciona las estimaciones n de Manning's, y el gradiente hidráulico o pendiente de fricción S. Cuando un canal fluye a profundidad normal, la pendiente de fricción es igual a la pendiente del fondo del canal.

El valor n de Manning's usado debe ser la rugosidad esperada más alta durante la estación de entrega de agua, considerando los efectos de incremento de vegetación en el medio. Una lista de valor de la rugosidad sugerida para los cauces de varios tipos se proporciona en WinFlume, o el usuario puede entrar su propio valor directamente en el cuadro de texto.

# **Ecuación de Manning's usando una medida** *Q-y***<sup>2</sup>**

Este método es similar al descrito anteriormente, sólo que los valores n de Manning's y el gradiente hidráulico no se necesitan. En cambio, el diseñador proporciona los valores conocidos de la descarga y el nivel del canal aguas abajo para observar la condición de flujo. Estos datos se usan para computar el valor de  $(S_f^{\,0.5})/n$ , que será constante para todas las condiciones de flujo. Con esta información, la Ecuación de Manning's puede resolverse entonces para el nivel del canal aguas abajo correspondiente a cualquier descarga.

# **Curva de Potencia que usa dos medidas de Q-y<sup>2</sup>**

Si el canal abajo no fluye a la profundidad normal, este método o uno de los métodos descritos debajo debe usarse.

La curva de potencia que usa dos medidas de  $Q_{y_2}$  y esta basada en la siguiente ecuación empírica que relaciona la descarga, Q, y la profundidad de flujo,  $y_2$ .  $Q = Ky_2^{\mu}$ 

en donde K y u son los coeficientes empíricos. El valor de K es dependiente del tamaño del cauce, y el valor de u depende de la forma del cauce, normalmente varia aproximadamente de 1.6 para los cauces poco profundos y anchos a 2.4 para los cauces profundos y estrechos. Con los valores de descarga y profundidad del canal aguas abajo, en 2 medidas de flujo diferentes, pueden determinarse los valores de K y u, y la ecuación puede usarse para extrapolar los niveles del canal de aguas abajo para otros valores de descarga. Notar que el uso de esta forma de la ecuación implica una descarga de cero, el nivel del canal de aguas abajo es también cero.

Pueden determinarse los valores de Q y  $\frac{1}{2}$  de los estudios de campo o a través de un análisis hidráulico detallado. Si se usan los estudios de campo, el diseñador debe asegurar que los datos son reunidos bajo los escenarios en que opera y las condiciones de rugosidad estacional del cauce que producen los posibles niveles del canal de aguas abajo más altos. Para minimizar el grado de extrapolación, es bueno obtener los datos posibles con flujos cuyos valores sean lo más cerca de el flujo mínimo y máximo requeridos por el aforador.

# **Curva de Potencia con desplazamiento que usa tres medidas de Q-y<sup>2</sup>**

La curva de potencia que usa dos medidas de  $Q_{y_2}$  asumiendo que el nivel del canal aguas abajo es de cero cuando la descarga es cero. En algunos casos, esto no puede ser verdad, como cuando hay un aforador u otra estructura similar canal abajo a una distancia corta del sitio. En este caso, el nivel del canal aguas abajo puede ser diferente de cero cuando el gasto es cero. La curva de potencia que modela el gasto y el tirante del canal aguas abajo está dado por la ecuación empírica:

$$
Q = K(y_2 - C)^{u}
$$

en que donde C es un indicador constante del desplazamiento, o el nivel del canal aguas abajo a flujo cero.

Para aplicar este método, el usuario debe proporcionar valores de descarga y profundidad del canal aguas abajo para tres condiciones de flujo diferentes; para permitir determinar C, la profundidad del canal del canal aguas abajo a flujo cero debe ser registrado. WinFlume usa estos datos para encontrar C, u, y K, y puede computar entonces el nivel del canal aguas correspondido a un valor de descarga o flujo.

Como con el método anterior, pueden determinarse los valores de Q y  $v_2$  de los estudios de campo o a través de un análisis hidráulico detallado. Si se usan los estudios de campo, el diseñador debe asegurar que los datos son reunidos bajo los escenarios en que se opera y las condiciones de rugosidad del cauce en períodos que se producen los posibles niveles más altos del canal aguas abajo.

# **Interpolación/extrapolación lineal de las tablas Q –y<sup>2</sup>**

Este método también es apropiado cuando el nivel del canal aguas abajo diferente a cero con una descarga cero. Se usa para especificar las curvas de tirante en la curva de potencias. El mejor método en este caso inusual del tirante mantenerlo constante, o reducirlo aumentando la descarga.

Pueden determinarse los valores de Q y  $y_2$  de los estudios de campo o a través de un análisis hidráulico detallado. Si se usan los estudios de campo, el diseñador debe asegurar que los datos corresponde al canal en donde se diseña como la rugosidad que produce altos valores de tirantes  $y_2$ . Para minimizar grados de extrapolación es necesario colectar datos de puntos cerca al flujo mínimo y máximo medidos con Win Flume. Un total de 20 pares de Q-y2 pueden ser ingresados para este proceso.

# **Criterios de Diseño**

Se evalúan los diseños según seis criterios del diseño básico. Dentro del módulo de alternativas de diseño éstos se subdividen en cuatro criterios primarios y dos criterios secundarios. Los cuatro criterios primarios son:

- 1) El Número de Froude canal aguas arriba arriba debe ser menor de 0.5
- 2) El freeboard canal arriba en flujo máximo debe reunir los requisitos especificados por el usuario.
- 3) Tirante aguas abajo aceptable menor al tirante en condiciones de flujo mínimo.
- 4) Tirante aguas abajo aceptable menor al tirante en condiciones de flujo máximo

Los criterios del diseño secundarios son:

- 1) El diseño debe reunir los requisitos de exactitud a flujo mínimo.
- 2) El diseño debe reunir los requisitos de exactitud a flujo máximo.

Además de éstos criterios de diseño, hay avisos y mensajes de error en las tablas valores, informes de revisión de diseño que indican la aceptación de los resultados.

#### **Las Advertencias y Mensajes de Error del Aforador que se Diseña**

Se dan las advertencias y los mensajes de error en las tablas de valores e informes de revisión de diseño, cuando hay errores que afectan la exactitud de un aforador o hace imposible de seguir con el proceso. Información detallada que considera cada uno de estos mensajes se da debajo:

- **1.- Froude number exceeds 0.5 at the gage:El Número de Froude excede 0.5 al Linnìmetro.-** Esto es un criterio del diseño primario pensado para asegurar que el nivel de agua en el canal arriba pueda medirse con exactitud razonable. Para eliminar este error, aumente el tamaño del canal de acceso, reduzca la anchura de la sección de control, o aumente la altura relativa del de la cresta.
- **2.- FATAL: Approach area too small compared to control area: El área de acceso demasiado pequeña comparada al área de control.-** Hay insuficiente reducción para causar el flujo crítico en la garganta. Para eliminar este mensaje de error, reduzca el tamaño de la sección de control o aumente el tamaño del canal de acceso. Los errores 2 y 7 son similares, el error 2 que ocurre en las rutinas que determinan el flujo para una carga dada, y el error 7 que ocurre en las rutinas que determinan la carga para un flujo dado.
- **3.- FATAL: Maximun allowable tailwater depth is zero or less: La máxima profundidad del canal de cola aceptable es el cero o menos.-** En el cálculo de la profundidad del canal aguas abajo es aceptable si se indica que la profundidad del canal aguas abajo permitida es el cero o menor esto lo hará imposible para desarrollar cualquier diseño laborable. Si este error ocurre, por favor **contáctese con el autor**.
- **4.- FATAL: Tailwater Area too small compared to control area: El área del canal de aguas abajo es demasiado pequeña comparada al área de control.-** El área de la sección del canal aguas abajo a la máxima profundidad del canal aguas abajo aceptable debe ser por lo menos 5% más grande que el área de la sección transversal correspondiente de la sección de control. Si esta condición no se reúne, es posible pensar que el flujo de control pueda ocurrir en el canal aguas abajo en lugar de en la sección de control. Para eliminar este mensaje de error, aumente el tamaño del canal aguas abajo, o reduzca el tamaño de la sección de control.
- **5.- Upstream energy head / control section length is less than 0.07: La carga de energía canal arriba / la longitud de la sección de control es menor de 0.07.-** La relación H1/L debe estar en el rango de 0.07 a 0.7 para obtener la medida del flujo más exacta. Este mensaje de error es generalmente asociado con el extremo inferior del rango bajo de la descarga de la estructura. Para eliminar este error, reduzca la longitud de la sección de control o reducir el ancho del fondo de la sección de control (por eso aumente  $H<sub>i</sub>$  en flujo mínimo).
- **6.- Upstream energy head / control section length exceeds 0.7:La carga de energía canal arriba / la longitud de la sección de control excede 0.7.-** relación H1/L debe estar en el rango de 0.07 a 0.7 para obtener la medida del flujo más exacta. Este mensaje de error es generalmente asociado con el extremo del rango superior de la descarga de la estructura. Para eliminar este error, aumente la longitud de la sección de control o ensanche la sección de control (especialmente la anchura superior) para reducir H en flujo máximo.
- **7.- FATAL: Approach area too small compared to control area: El área de acceso demasiado pequeña comparada al área de control.-** Este error indica que hay insuficiente reducción del canal de acceso a la sección de control para asegurar que el flujo crítico que tendrá lugar en la garganta. Para eliminar este error, aumente el tamaño del canal de acceso, o reduzca el tamaño de la sección de control. Este error también puede ocurrir si la sección de control tiene una forma sumamente compleja para que el exponente U no pueda determinarse (la solución numérica no converge). los Errores 2 y 7 son similares, el error 2 que ocurre en las rutinas que determinan un flujo para una carga dada, y el error 7 que ocurre en las rutinas que determinan la carga para un flujo dado.
- **8.- FATAL: Head is Zero. This is not allowed: La carga es cero. Esto no es permitido.-** No pueden determinarse los valores del Aforador para una carga canal arriba de cero. Si este error ocurre, escoja una carga mínima diferente de cero y que es mostrada en la tabla de valores.
- **9.- FATAL: Discharge is Zero. This is not allowed La descarga es cero. Esto no es permitido.-** No pueden determinarse los valores del Aforador para una proporción de flujo cero. Si este error ocurre, escoja una descarga mínima diferente de cero en la tabla de la valores.
- **10.- Converging section length is too short (ramp is too steep): La longitud de la sección convergente es demasiada corta (la rampa es demasiado empinada).-** En aforadores cuya reducción se forma principalmente por un umbral levantado, la pendiente de la rampa convergente debe estar en el rango de 2.5:1 a 4.5:1 (horizontal:vertical) para obtener la medida del flujo más exacta. Si la rampa es demasiado empinada, la transición es demasiado abrupta y habrá separación significante de flujo aguas arriba de la sección de control. Para quitar este mensaje de error, aumente la longitud de la sección convergente para que el slope de la rampa sea 2.5:1 omenos. En circunstancias inusuales puede ser imposible eliminar todos los errores relacionados a la longitud de la sección convergente (10, 11, 22, y 23). En estos casos, una sección convergente que es demasiado gradual (errores 11 y 23) es más buena que una sección convergente demasiado abrupta (errores 10 y 22).
- **11.- Converging section length may be too long (ramp is too flat):La longitud de la sección convergente pueden ser demasiado larga (la rampa es demasiado llana).-** En aforadores cuya reducción se forma principalmente con una creta elevada, la pendiente de la rampa convergente debe estar en el rango de 2.5:1 a 4.5:1 (horizontal:vertical) para obtener la medida de flujo más exacta. Si la rampa es demasiado baja, puede haber pérdida por fricción excesiva entre la estación de medición y la sección de control, y los costos de la construcción del aforador pueden ser mayores que los necesarios. Para quitar este mensaje de error, reduzca la longitud de la sección convergente para que la pendiente (slope) de la rampa sea 4.5:1 o más alta. En circunstancias inusuales puede ser imposible eliminar todos los errores relacionados a la longitud de la sección convergente (10, 11, 22, y 23). En estos casos, una transición convergente que es demasiado gradual (errores 11 y 23) es más buena que una transición convergente demasiado abrupta (errores 10 y 22).
- **12.- Gage is too close to converging section and/or throat: El Linnìmetro también está cerca de la sección convergente y/o garganta - La medición - o la carga.–** La estación de medida de la carga debe localizarse suficientemente lejos canal arriba de la estructura para evitar la influencia del remanso de la de superficie de agua, la pérdida de energía entre la estación de la medición y la estructura para ser despreciable. Para reunir estos requisitos, la estación de la medición debe localizarse a una distancia entre dos y tres veces  $H_{1 max}$  de la esquina de inicio de la cresta o a  $H_{1 max}$  del inicio de la transición convergente, cualquiera la que sea mayor. Para eliminar este error, aumente la longitud del canal de acceso en el dibujo del perfil de fondo del aforador.
- **13.- Tailwater ram is too flat:La rampa del canal aguas abajo es demasiado llana.-** Una rampa del canal de cola gradualmente inclinada ayuda a recuperar la energía canal abajo del aforador en la sección crítica convirtiendo la energía cinética del flujo en energía potencial en el canal de cola. Una pendiente de 6:1 (horizontal:vertical) es recomendable. Si la pendiente es más baja que 10:1, probablemente esa pérdida por fricción adicional a lo largo de la longitud de la rampa excede la recuperación de energía adicional. Para eliminar este mensaje de error, aumente la pendiente de la rampa del canal aguas o reduzca su longitud para obtener una pendiente de 10:1.
- **14.- Upstream energy head exceeds channel depth: La carga de energía canal arriba excede la profundidad del cauce.-** Este mensaje de error indica que la carga de energía en el canal de acceso (el nivel de agua más la altura correspondiente a la velocidad) es esta por encima de la altura del canal. Si la carga de velocidad es gran de la energía total, el nivel de agua realmente debe estar dentro del rango de la altura del canal, pero la situación se convierte en inapropiada cuando el freeboard o bordo libre es pequeño. Elimine este mensaje de error, reduzca la reducción en la sección de control o aumente el  $t$ amaño o la elevación de la cima del canal de acceso. WinFlume computará un  $h_i$  vs.  $Q$ si el nivel de agua está debajo de la cima del cauce, aunque la carga de energía puede ser anterior a la cima del cauce. Esto es considerado un error fatal en las rutinas de evaluación del aforador de WinFlume.
- **15.- FATAL: Attemp to lower movable weir sill too much. Try reducing sill radius: Intente bajar bastante el umbral de la cresta movible -Prueba que reduce el radio del umbral.-** No pueden bajarse las crestas movibles a una altura de la cresta que es menor del radio del umbral. Para eliminar este error, reduzca el radio de la cresta, o aumente la anchura de la sección de control (qué reduce la carga requerida y permite operar la cresta movible a una altura superior de la cresta).
- **16.- FATAL: Movable weir water depth must be over 1.5 times sill radius:La profundidad de agua de la cresta movible debe estar encima de 1.5 veces el radio del umbral.-** La profundidad constante en que opera debe ser canal arriba de la cresta movible por lo menos 1.5 veces el radio de la transición del acercamiento en la cresta movible. Para eliminar este error, reduzca el radio de la cresta o aumente la profundidad a la que opera.
- **17.- FATAL:Approach channel water level exceeds 0.9 times diameter: El nivel de agua del canal de acceso excede 0.9 veces el diámetro.-** Cuando el canal de acceso es circular, la profundidad de flujo en el canal de acceso no puede ser mayor que 90% del diámetro. Esta condición de flujo es susceptible al llenado de la canalización circular debido al aumento rápido en el perímetro mojado como los aumentos de profundidad. Para eliminar este error, aumente el diámetro del canal de acceso o agrande la sección de control (quizás reduciendo la altura de la cresta).
- **18.- FATAL: Control section water level exceeds 0.9 times diameter:diameter:El nivel de agua de la sección de control excede 0.9 veces el diámetro.-** Cuando la sección de control es circular, el nivel de agua en la sección de control no puede estar por encima del 10% de la sección circular. Esta condición de flujo es susceptible al llenado de la canalización circular debido al aumento rápido en el perímetro mojado como los aumentos de profundidad. Para eliminar este error, reduzca la reducción en la sección de control, y/o aumente el diámetro de la sección de control.
- **19.- Tailwater channel water level limites to 0.9 times diameter:El nivel de agua del canal aguas abajo limitado a 0.9 veces el diámetro.-** Cuando el canal aguas abajo es circular, la profundidad del flujo en el canal aguas abajo no puede ser mayor que el 90% del diámetro. Esta condición de flujo es susceptible al llenado de la canalización circular

debido al aumento rápido en el perímetro mojado como los aumentos de profundidad. Para eliminar este error, aumente los diámetros del canal aguas abajo.

- **20.- FATAL: Approach channel water level exceeds to control section circle:El nivel de agua del canal de acceso excede la cresta de la sección de control circular.-** El nivel de agua en el canal de acceso no puede ser superior que la cresta de una sección de control circular, porque tal condición probablemente lleve a presurizar el flujo en la sección de control, o una entrada en un orificio controlado para la condición de flujo crítico en lugar de una profundidad de flujo controlada para abrir el cauce. Para eliminar este error, aumente el diámetro de sección de control, o agrande la sección de control (reduciendo para eso el nivel de agua canal arriba).
- **21.- Submergence ratio excedes modular limit. Flow will not be critical: FATAL: La proporción de la sumersión excede el límite modular. El flujo no será crítico.-** Si el límite modular es excedido, el flujo en la sección de control no será crítico y no habrá una única relación entre canal arriba umbral-referencia de la carga y descarga (la relación variará como una función de profundidad del canal aguas abajo). para eliminar este mensaje de error, reduzxa la sección de control.
- **22.– Converging section length may be too short (side contraction too abrupt):La longitud de la sección convergente es demasiado corta (la reducción lateral es demasiado abrupta).-** Cuando se ve el diseño, aforadores que son principalmente los lados convergentes deben tener un ángulo de contracción para llegar del canal de acceso a la sección de control en un rango de 2.5:1 a 4.5:1 (longitudinal a la distancia lateral). WinFlume verifica para ver que esta condición se reúna a 2 elevaciones, el muro de apoyo de la sección de control y el nivel de la superficie de agua del canal de acceso. Si la transición es demasiado abrupta habrá separación de flujo significante en el alcance canal arriba de la sección de control. Para eliminar este error, aumente la longitud de la sección convergente, o reduzca la diferencia en la anchura entre el canal de acceso y la sección de control. En circunstancias inusuales puede ser imposible eliminar todos los errores relacionados a la longitud de la sección convergente (10, 11, 22, y 23). En estos casos, una sección convergente que es demasiado gradual (errores 11 y 23) es más buena que una sección convergente demasiado abrupta (los errores 10 y 22).
- **23.- Converging section length may be too long (side contraction too flat): La longitud de la sección convergente puede ser demasiado larga (la reducción lateral es demasiado suave).-** Cuando vio en el diseño, aforadores que son principalmente laterales convergentes deben tener un ángulo de la reducción del canal de acceso a la sección de control que este en el rango de 2.5:1 a 4.5:1 (longitudinal a la distancia lateral). WinFlume verifica para ver que esta condición se cumpla en 2 elevaciones, el muro de apoyo de la sección de control y el nivel de la superficie de agua del canal de acceso. Si la transición es demasiado larga, habrá pérdida excesiva por fricción entre la estación de medición y la sección de control, y la construcción de la estructura puede ser más cara. Para eliminar este error, reduzca la longitud de la sección convergente. En las circunstancias raras dadas puede ser imposible eliminar todos los errores relacionados a la longitud de la sección convergente (10, 11, 22, y 23). En estos casos, una transición convergente que es demasiado gradual (errores 11 y 23) es más buena que una transición convergente que es demasiado abrupta (errores 10 y 22).
- **24.- For width-contracted flumes, L/W > 2 is recommendes for trota section: Para la anchura de los aforadores-contraídos, L/W > 2, es recomendable para la sección de la garganta.-** Los ensayos preliminares de laboratorio han mostrado que solamente los aforadores con anchura contraída (es decir, sin cresta para crear una reducción vertical de flujo que entra en la sección de la garganta), no desarrollan propiamente el potencial del flujo crítico-la profundidad por la anchura llena de la sección de la garganta. En este momento, una proporción de 2:1 longitud-a-ancho es recomendable para los aforadores anchura-contraídos. La proporción de L/W es evaluada usando el promedio de las anchos

de la garganta a la elevación de la cresta y a la elevación que corresponde a  $h<sub>i</sub>$ . La investigación futura puede permitir refinar este criterio.

# **DETALLES TÉCNICOS DEL SOFTWARE**

#### **Files (archivos) FLM Files**

WinFlume guarda los datos del diseño del aforador individualmente en el flume files teniendo una extensión de FLM. Estos archivos contienen todas las propiedades geométricas e hidráulicas del aforador y las secciones del canal aguas arriba y canal aguas abajo, así como todo lo relacionado a las preferencias del usuario pertinentes al criterio y las opciones de salida. Éstas incluyen la determinación del sistema de unidades, los rangos de la tabla de valores, opciones de la forma del linnìmetro, etc. El FLM file es un binario-formato del archivo, y no puede verse con un editor de textos. El programa de WinFlume es la única herramienta útil para ver y revisar los volúmenes del FLM file.

Internamente, el FLM files tiene tres partes. Los primeros 2 bytes del archivo es un código-binario que identifica el número de la revisión del formato del archivo. El formato del FLM files ha pasado por varias revisiones durante el desarrollo de WinFlume. WinFlume puede leer los archivos en el formato actual, así como todos los formatos anteriores. El programa se diseña para que los archivos en los formatos del futuro también sean leíbles, aunque los datos en los archivos que tengan nuevas características serán ignorados a menos que se usen actualizaciones de la última versión de WinFlume. Siempre se guardan los archivos en un formato actualizado, para que los FLM files sean actualizados y completamente transparentes al usuario.

Los próximos 1030 bytes son la estructura de datos del aforador. Esta estructura de datos se define en el programa de WinFlume, y contiene propiedades todas geométricas e hidráulicas del aforador, así como las preferencias del usuario arriba expresadas.

La parte tercera del FLM files es arreglo de la serie de datos de la HQ usados para comparar la curva de datos teórica con los datos de campo reales. La serie se precede por un entero largo (4 bytes) indicando el número de pares de datos de la H-Q guardados en el archivo. Si el usuario no ha entrado cualquier dato de la H-Q para la comparación, entonces esta parte tercera del FLM file solo consistirá de un solo par de datos de la H-Q con valores de H=0 y Q=0. Cada par de datos de la HQ agrega otros 8 bytes a la longitud del archivo. Así, la longitud del FLM file será por lo menos de 1044 bytes, más 8 bytes para cada par de datos de H-Q adicionales.

# **DBF Files**

La última versión de este software de diseño de aforadores basada en DOS (FLUME 3.0) guarda los datos del diseño de aforadores en los archivos de formato de dBase, teniendo una extensión de .DBF. Un catálogo de aforadores fue mantenido, y los datos para todos los aforadores fueron guardados juntos en un solo nombre de archivo FLM.DBF. FLUME 3.0 también tenía una función auxiliar que copiaría uno o más aforadores en un archivo auxiliar que podría usarse para transferir los diseños a otro sistema de computación. Este archivo fue nombrado FLMBAK.DBF.

FLUME 3.0 también creo otro DBF files cuyo nombre se derivó del nombre del aforador. Estos archivos son sólo datos contenidos de la tabla de valores computados por FLUME 3.0; los datos de diseño del aforador siempre están en el FLM.DBF file, y en unbackup, FLMBAK.DBF.

WinFlume puede cargar diseños creados originalmente por FLUME 3.0 del FLM.DBF o de FLMBAK.DBF file. Una vez cargado en WinFlume, los diseños pueden modificarse y pueden guardarse en formato de WinFlume. El formato de FLM file puede usarse en un futuro. WinFlume no hace uso de las tablas de datos DBF files creado por FLUME 3.0.

# **Registro de Entrada de WinFlume**

WinFlume guarda un número pequeño de opciones de preferencia del programa en el registro del sistema. En Windows 95 y Windows NT systems, el registro es un archivo del banco de datos jerárquico mantenido por el sistema que opera en donde se guardan las creaciones del programa y otros detalles de configuración del sistema. El registro puede verse y puede revisarse usando el Programa REGEDIT, pero sólo usuarios experimentados deben intentar esto. Las creaciones de WinFlume se guardan en el registro nombrado:

HKEY\_CURRENT\_USER\Software\VB and VBA Program Settings\WinFlume\Startup

En Windows 3.1 systems, el registro no existe como una sola entidad, pero es en cambio la colección de todos los archivos de INI en el sistema. La versión del 16-bit de WinFlume mantiene un archivo de INI llamado WINFLUME.INI qué sirve como su registro. Este archivo normalmente se encontrará en el directorio de C:\WINDOWS.

Las creaciones guardadas en el registro son aquéllas que no se atan a cualquier diseño del aforador específico, pero es aplicable a un sistema de computación particular al servicio de WinFlume. Éstos incluyen las creaciones de calibración de impresora, la lista de los archivos recientemente usados, muestra las opciones de parámetros de las tablas de valores, estructura de gráficos, nombre del usuario, y factores de calibración de la pantalla.

Nunca debe haber razón cualquiera para modificar los datos de WinFlume guardados en el registro. Esta información se proporciona sólo aquí para que el usuario sea consciente de los cambios que puede hacer WinFlume en su sistema.

# **GLOSARIO: TERMINOLOGÍA**

# **Canal de Acceso: (Approach Channel)**

El canal de acceso es la zona comprendida entre la ubicación de la estación de medición y el inicio de la transición convergente. El canal de acceso es necesario para el desarrollo de las condiciones de flujo uniforme simétricas y el establecimiento de un equilibrio en la superficie de agua cuya elevación puede ser determinada con precisión. Puede ser de concreto o también de tierra.

# **Sección de Control, Cresta, Umbral, o Sección de la Garganta**

La sección de control del aforador es la región en la que el flujo se hace crítico. En términos generales la sección de control normalmente se define como una componente del aforador y esta relacionado con los términos. El fondo de esta sección es horizontal en la dirección del flujo pero perpendicular a este. Puede tener diferentes formas geométricas.

# **La Transición Convergente**

La transición convergente conecta el canal de acceso a la sección de control de la estructura. En la sección de la transición convergente el flujo de acceso es subcrítico y es acelerado moderadamente a la sección de control sin discontinuidades o transición de

separación del flujo donde se hace crítico, está transición convergente puede consistir de superficies planas o con superficies con suaves curvaturas

# **La Profundidad Crítica y el Número de Froude**

La profundidad crítica ocurre en canales abiertos cuando el número de Froude es igual a 1.0. El número de Froude es adimensional y se define con la siguiente expresión:

$$
Fr = \frac{V}{vgD}
$$

donde g es la aceleración de la gravedad y D es la profundidad hidráulica que se define como el área de la sección de carga del cauce normal a la dirección de flujo dividida por la anchura de la superficie libre.

Cuando el Número de Froude es menor de 1.0, el flujo es subcrítico y es posible propagar olas u ondas de agua.

Cuando el Número de Froude es mayor que 1.0, el flujo es supercrítico acá imposible generar olas canal arriba. Los Aforadores de Garganta Larga y otros dispositivos de medida del flujo crítico crean una transición que va de flujo subcrítico a pasar a flujo supercrítico. Las condiciones de flujo en el canal aguas abajo no pueden afectar las condiciones de flujo en el canal de acceso porque la gravedad que ondea en el flujo no puede propagar canal arriba a través de la sección crítica. El flujo crítico es mantenido a lo largo de la garganta. Hay una relación entre la descarga y la carga que es medida con relación a la altura de la cresta.

# **La Transición Divergente**

La transición divergente es la sección en la que la velocidad del flujo supercrítica al terminar la sección de la garganta es reducida y la energía es disipada o parcialmente recuperada. Si hay recuperación de energía no se necesita la transición divergente, una transición abrupta puede ser usada.

# **La Línea de Energía**

La Línea de Calidad de Energía es una línea a lo largo del perfil del cauce que especifica la carga de energía total en cualquier punto en el cauce.

La elevación de la línea a cualquier punto es la suma de la elevación del muro de apoyo del cauce, la profundidad de flujo, y la altura correspondiente a la velocidad,  $\sqrt{2}/2$ g. Si un área plana de madera se sostuviera en el flujo para conseguir la velocidad de agua a cero en el lado canal arriba de la madera, el nivel de agua subiría aguas arriba de esta obstrucción teóricamente a la altura de la línea de energía (despreciando las pérdidas de energía).

# **Freeboard**

El Freeboard es la distancia entre el nivel de agua canal arriba y la cima del canal arriba, especificando la profundidad del cauce en el cuadro de texto del dibujo del perfil de fondo del aforador

Debe notarse que WinFlume no permitirá el diseño de un aforador para que la línea de energía canal arriba (el nivel de agua más la altura correspondiente carga de velocidad) exceda la profundidad del cauce, y no computará las tablas de evaluación para este rango de flujos. Así, aunque se pudiera especificar un freeboard aceptable de cero, WinFlume todavía requerirá por lo menos de un freeboard o bordo libre igual a la altura correspondiente a la carga de velocidad.

# **La Estación de Medición (Linnímetro)**

La estación de medición se localiza en el canal de acceso y es la diferencia entre el nivel de agua del acceso y la elevación de la cresta de la sección de la garganta. La descarga o flujo será computada como una función de la lectura de la regla o linnímetro. La medida de esta regla puede hacerse directamente en el canal o a través de un pequeño pocillo conectado a la estructura para evitar la influencia de las ondas de agua.

# **Aforador de Garganta Larga**

El término Aforador de Garganta Larga se usa para describir dispositivos de medida de clase ancha del flujo crítico en canales abiertos. Los Aforadores de Garganta Larga son hidráulicamente similares a los vertederos de cresta ancha. El nombre implica que la sección de control es de suficiente longitud para que se produzca flujo crítico en la dirección de la corriente bidimensional en la sección. Esto permite la aplicación de la teoría hidráulica bidimensional al problema de determinar una calibración, o curva de la valuación para un aforador. Así, con el uso del software de WinFlume, los aforadores de gargantas largas pueden calibrarse sin necesidad de ir a calibrar al laboratorio. La configuración común de una rampa y de una rampal en un canal trapezoidal también viene a ser conocida como Aforador de Replogle o Aforador de la Rampa.

# **El Límite Modular**

El límite modular es la relación máxima de sumergencia (H2/H1) para que un aforador opere con el flujo de profundidad crítico en la sección de la garganta. Si la relación de la sumersión real es menor o igual al límite modular, habrá una única relación entre la descarga y la lectura del linnímetro.

# **Protección de la Sumersión**

Protección de la sumersión es la distancia vertical entre el nivel aceptable del canal aguas abajo del aforador y el nivel real del canal aguas abajo. Puede pensarse como el seguro del diseñador contra errores hechos estimando las condiciones del canal aguas abajo.

Escogiendo un diseño con más protección a la sumersión (y así, más pérdida de carga), permite algún estimar algún error en el nivel del canal aguas abajo sin que el aforador sea sumergido. Si un aforador se instala a un canal existente y con una pequeña carga disponible, di el diseñador no tendrá otra elección a seleccionar una estructura con menos sumergencia.

# **Canal de Cola (Canal aguas abajo)**

El canal aguas abajo está en el lado del canal abajo de la estructura. Dentro del canal aguas abajo el nivel de agua está en función de la operación del canal, el flujo, y las propiedades hidráulicas de la estructura del cauce canal abajo. El rango de niveles de agua en este canal es fundamentalmente importante para el diseño de la estructura porque determina que la elevación y el tamaño de la sección de control necesiten mantener las condiciones de flujo críticas a través del aforador.

# **REFERENCIAS**

Bos, M.G., 1989, Estructuras de Medida de la Descarga, 3ra Edición., ILRI Publication 20, International Institute for Land Reclamation and Improvement, The Netherlands.

Bos, M.G., J.A. Replogle, y A.J. Clemmens, 1984, Aforadores de Caudales para Canales Abiertos, John Wiley & Sons, New York, NY.

Note: The 1984 printing is no longer available, but this book has been republished as: Bos, M.G., J.A. Replogle, and A.J. Clemmens, 1991, Aforadores de Caudales para Canales Abiertos, American Society of Agricultural Engineers, St. Joseph, Michigan, USA.

Clemmens, Albert J., Tony L. Wahl, Marinus G. Bos, and John A. Replogle, 2001, Water Measurement with Flumes and Weirs, ILRI Publication 58, International Institute for Land Reclamation and Improvement, Wageningen, The Netherlands.

Esta es la información más actualizada y básica como referencia para Win Flume: Para aforadores de creta larga incluyendo vertederos. Este libro esta disponible para su compra directa en ILRI: www.ilri.nl

Clemmens, A.J., M.G. Bos, and J.A. Replogle., 1993, *FLUME*: Design and Calibration of Long-Throated Measuring Flumes: Version 3.0, ILRI Publication 54, International Institute for Land Reclamation and Improvement, The Netherlands. (Includes FLUME 3.0 software)

U.S. Bureau of Reclamation, 1997, Water Measurement Manual, 3rd ed., U.S. Government Printing Office, Washington, DC 20402.